# UNIVERSITA' DEGLI STUDI DI PADOVA **\_\_\_\_\_\_\_\_\_\_\_\_\_\_\_\_\_\_\_\_\_\_\_\_\_\_\_\_\_\_\_\_\_\_\_\_\_\_\_\_\_\_\_\_\_\_\_\_\_\_\_\_**

Dipartimento di Tecnica e Gestione dei Sistemi Industriali

Corso di Laurea Triennale in Ingegneria Meccatronica

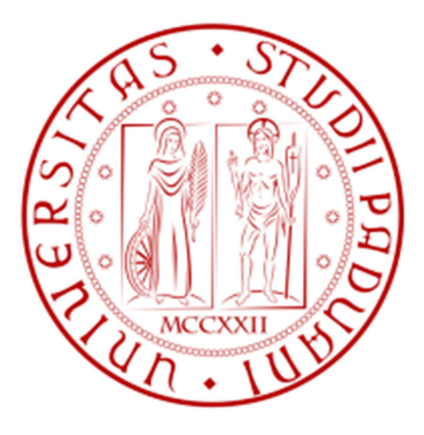

# AVVIAMENTO STELLA-TRIANGOLO TEMPORIZZATO ED INVERSIONE DI MARCIA DI UN MOTORE ASINCRONO TRIFASE TRAMITE PLC

\_\_\_\_\_\_\_\_\_\_\_\_\_\_\_\_\_\_\_\_\_\_\_\_\_\_\_\_\_\_\_\_\_\_\_\_\_\_\_\_\_\_\_\_\_\_\_\_\_\_\_\_\_\_\_\_\_\_\_\_\_\_\_\_\_\_\_\_\_\_\_\_\_\_\_\_

RELATORE: CH.MO PROF. MAURO ZIGLIOTTO

LAUREANDO: LUCA CAREGNATO

ANNO ACCADEMICO: 2012– 2013

A Sabrina, che mi ha sostenuto nell' impresa, portandone il peso ed ora,

finalmente, la gioia.

Ad Aljosha, così che il mio debito sia ora un po' meno di quattro cose.

Ai miei genitori che mi hanno cresciuto testardo.

# **INDICE**

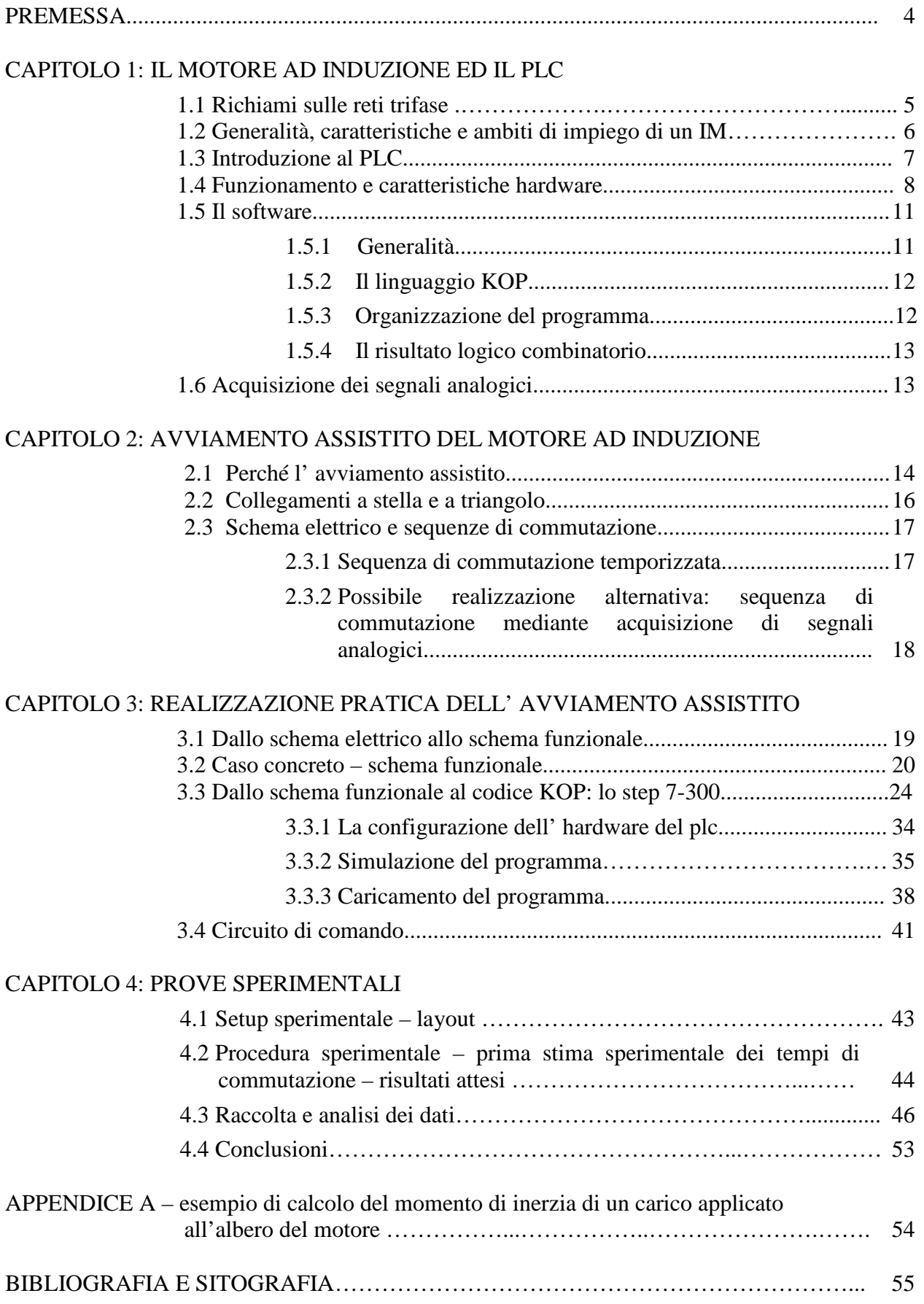

# PREMESSA

Il Motore Asincrono Trifase, indicato anche sinteticamente con la sigla IM (Induction Motor), sfrutta l' azione di un campo magnetico rotante, scoperto per la prima volta da Galileo Ferraris nel 1885. Esso viene alimentato direttamente dalla rete di distribuzione, a tensione e frequenza costanti, e rappresenta il motore elettrico più semplice, economico, robusto ed affidabile che la tecnica attuale conosca. È ad elevato rendimento, non richiede lubrificazione, né manutenzione, non presenta alcuna difficoltà o particolarità per l'avviamento e, pertanto, è il dispositivo più diffuso nell'utilizzazione dell'energia elettrica come 'forza motrice'.

Uno dei pochi inconvenienti che presenta è invece rappresentato dalla fase di avvio con inserzione diretta sulla rete, durante la quale la corrente di spunto può risultare anche 4 - 8 volte maggiore della corrente nominale assorbita a pieno carico. Inoltre questa corrente risulta essere tanto sfasata rispetto alla tensione, che la coppia motrice sviluppata dal motore all'avviamento, detta coppia di spunto, è piccola nonostante l'elevato valore della corrente assorbita.

Per ovviare a questo problema, si ricorre a tecniche dette di avviamento assistito. Tra queste è presa in esame la tecnica stella-triangolo, indicata anche con avviamento Y-∆ (o Y-D).

Attualmente, grazie al continuo sviluppo e all' abbattimento dei costi di dispositivi elettronici di potenza, tale tecnica sta lentamente cedendo il passo a sistemi che prevedono l' utilizzo di alimentatori elettronici, in grado di alimentare il motore con una tensione alternata trifase regolabile e a frequenza costante, primo fra tutti l' inverter. Con questo dispositivo si ottiene sia la riduzione della corrente di spunto, sia la possibilità di regolare la velocità del motore stesso.

La commutazione stella-triangolo in ambito industriale gode ancora di ampio utilizzo grazie soprattutto alla sua economicità, ed è realizzata per lo più con l' uso di avviatori pre-assemblati, che includono temporizzatori e contattori. In questa sede invece si attuerà la commutazione stellatriangolo con l' utilizzo di un plc, dispositivo di largo impiego nel campo dell' automazione, ovvero in ambiente meccatronico, ma usato per questo scopo al minimo delle potenzialità delle operazioni di controllo che esso consente di sviluppare e che, pertanto, in ambito industriale non ne giustificherebbe i costi.

È utilizzato un plc della Siemens, che trova larga diffusione in ambito industriale.

Un' altra precisazione doverosa riguarda il motore utilizzato, un Electro Adda con Pn=1,3Kw che, per la potenza ridotta di cui dispone, è adatto ad un avviamento diretto.

Il primo capitolo della tesi è riservato ad una rapidissima panoramica degli IM e dei PLC, per passare poi al concetto teorico di avviamento assistito e fino ad arrivare gradualmente alla sua implementazione pratica.

**Il capitolo fondamentale** della tesi è senz' altro il **terzo** dove, in particolar modo, viene dato ampio risalto nel paragrafo 3.3 alla procedura passo passo che permette di gestire il programma Simatic Manager, fino alla stesura completa del codice di controllo in linguaggio KOP.

Infine, il capitolo 4 dedicato alle prove sperimentali, presenta il layout complessivo dell' apparato realizzato in laboratorio, costituito dal circuito di potenza da comandare, dal circuito di controllo e dal circuito di acquisizione dati. Dall' analisi dei valori raccolti si procede al confronto con i risultati attesi.

# **CAPITOLO 1: IL MOTORE AD INDUZIONE ED IL PLC**

### **1.1 Richiami sulle reti trifase**

Una rete trifase è una rete elettrica costituita da tre grandezze in regime sinusoidale. Nel caso specifico ci si riferisce a grandezze equilibrate simmetriche, con ciò intendendo tensioni e correnti che hanno uguale ampiezza e frequenza, e sono tra loro sfasate di 120°, come rappresentato in fig. 1.1.1, applicate ad impedenze che nel caso ottimale sono uguali (carico equilibrato).

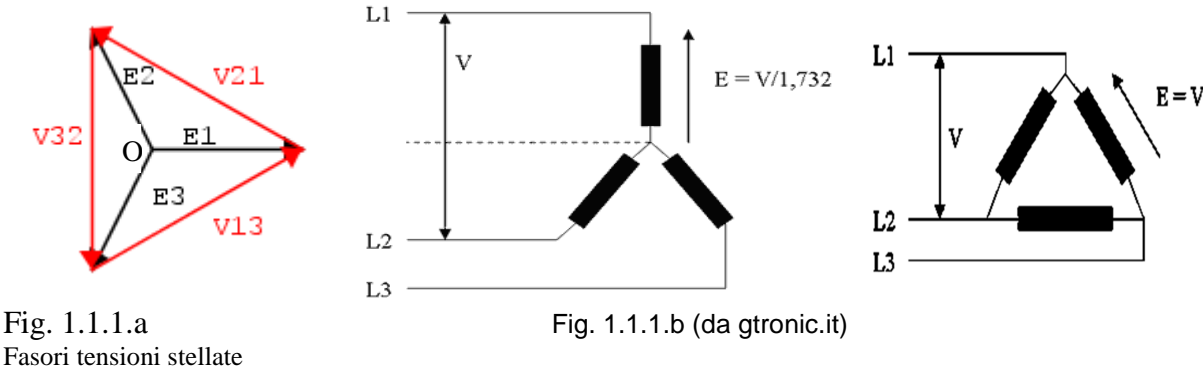

Fasori tensioni stellate e concatenate

Se, partendo dal fasore E1, ruotando in senso antiorario si incontra la sequenza E1(t), E3(t), E2(t) la terna si dice diretta, se invece si trova la sequenza E1(t), E2(t), E3(t) allora la terna si dice inversa. È il sistema polifase più diffuso, perché rappresenta la soluzione di trasmissione più economica e permette il funzionamento dei motori asincroni.

In fig. 1.1.1.a i vettori in neretto rappresentano le terne delle tensioni di fase, o tensioni stellate, contrassegnate dai fasori E1, E2, E3, mentre gli altri vettori in rosso rappresentano le tensioni concatenate, o tensioni a triangolo, che sono il risultato della differenza a due a due delle tensioni di fase. In fig. 1.1.1.b lo stesso schema è visualizzato su impedenze alimentate da linea trifase.

Prendendo come riferimento a fase zero la tensione  $E_1$ , una terna di tensioni di fase equilibrate e simmetriche, che agisce su un carico equilibrato (avvolgimenti del motore), è indicata dalle seguenti espressioni:

> $E_1=E_M*sin(\omega t)$  $E_2=E_M*sin(\omega t - 2\pi/3)$  $E_3=E_M*sin(\omega t - 4\pi/3)$

Come detto le tensioni concatenate valgono  $V_{21} = E_2 - E_1$ ,  $V_{32} = E_3 - E_2$ ,  $V_{13} = E_1 - E_3$ . Se entrambe le terne sono simmetriche, il baricentro O del triangolo delle tensioni concatenate corrisponde con il centro stella delle tensioni di fase.

Tra i valori efficaci delle tensioni concatenate e delle tensioni stellate, vale la relazione:

V= $\sqrt{3}$  E (la tensione concatenata è 1,73 volte più grande delle tensioni di fase). Analoghi ragionamenti valgono anche per le correnti che circolano in tali avvolgimenti, espresse da:

$$
I_1 = I_M * sin(\omega t)
$$
  
\n
$$
I_2 = I_M * sin(\omega t - 2\pi/3)
$$
  
\n
$$
I_3 = I_M * sin(\omega t - 4\pi/3)
$$

Nelle espressioni di cui sopra si sono indicate con  $E_M$  e  $I_M$  i valori massimi delle ampiezze rispettivamente della tensione e della corrente. In entrambi i casi, al concetto di fase si può associare il termine pratico di avvolgimento.

Ogni corrente presenta il medesimo sfasamento φ in ritardo rispetto alla corrispondente tensione di fase. Esso corrisponde all' argomento dell' impedenza Z dell' avvolgimento.

La potenza istantanea ha un valore costante nel tempo che vale:

 $p(t)=3EIcos(\varphi)$  (il fattore 3 è dovuto al fatto che trattiamo un sistema trifase)

# **1.2Generalità, caratteristiche e ambiti di impiego di un IM**

Il funzionamento di un IM si basa sulla creazione di un campo magnetico rotante, realizzabile per mezzo di circuiti fissi nello spazio e percorsi da correnti polifasi, in particolare da correnti trifasi aventi le caratteristiche citate nel paragrafo precedente.

Rispetto agli altri tipi di motori elettrici, l' IM presenta diversi vantaggi:

- peso ed ingombro ridotti a parità di potenza;
- mancanza di particolari dispositivi di eccitazione prelevando, direttamente dalla rete, la potenza magnetizzante necessaria per creare il flusso induttore della macchina;
- è autoavviante:
- nella zona di funzionamento stabile, sviluppa, spontaneamente ed automaticamente variando la propria velocità, una coppia motrice atta a controbilanciare la coppia resistente applicata all'albero motore (all'aumentare del carico, rallenta);
- sovraccaricabilità, anche il 100% della sua potenza nominale;
- esigenze di manutenzione molto ridotte, semplicità di esercizio ed alto rendimento.

Per contro, presenta alcuni inconvenienti rispetto ad altri tipi di motore elettrico, su tutti l'avviamento con inserzione diretta sulla rete, durante il quale la corrente di spunto può risultare anche 4 - 8 volte maggiore della corrente nominale assorbita a pieno carico. Inoltre questa corrente risulta essere tanto sfasata rispetto alla tensione che la coppia motrice sviluppata dal motore all'avviamento, detta coppia di spunto, è piccola nonostante l'elevato valore della corrente assorbita.

Nel campo di funzionamento nominale, la velocità di rotazione dell' IM è praticamente costante (in generale lo scarto di velocità da funzionamento a vuoto a pieno carico è del 4%), perché strettamente legata alla frequenza della corrente di alimentazione; lo stesso si può dire della coppia massima che rimane costante ad una ben precisa velocità.

Pertanto, da quanto detto, laddove un dispositivo meccanico deve essere azionato senza particolari esigenze di regolazione di velocità o di coppia, viene utilizzato in maniera incontrastata il motore ad induzione, che trova quindi larghissima diffusione in montacarichi, gru, ascensori, macchine utensili tradizionali, pompe, ventilatori.

L'unico ostacolo che si oppone ad una diffusione praticamente universale del motore ad induzione è l'impossibilità di regolare velocità e coppia in ampi intervalli, a costi contenuti. Il motore ad induzione, avendo un funzionamento reversibile come tutte le macchine elettriche, può funzionare anche da generatore, ma la sua utilizzazione in questa veste non è molto frequente.

In alcuni casi il funzionamento da generatore è temporaneo, come avviene per i motori di trazione elettrica (locomotori) nel caso di marcia in discesa (frenatura in recupero). Il funzionamento da generatore è tuttavia così poco frequente che si parla quasi sempre di motore asincrono.

# **1.3 Introduzione al PLC**

Fino agli anni '60 i sistemi di automazione e controllo potevano essere implementati con circuiti a relè o con dispositivi a stato solido (logica cablata). Quando si presentava la necessità di apportare una modifica al sistema per poter svolgere azioni diverse da quelle per cui era stato realizzato in origine, occorreva provvedere letteralmente a smontare e cablare nuovamente l' intero quadro di controllo per configurarlo in base alle nuove esigenze di funzionamento. Si può benissimo immaginare quale fosse il dispendio, in termini di tempo e in termini di denaro, necessario allo svolgimento di tale operazione.

Fortunatamente, con lo sviluppo di nuove tecnologie, si è passati progressivamente dalla logica cablata alla logica programmata, con la quale si ottiene l'implementazione tramite una serie di istruzioni, specifiche del "dispositivo informatico" scelto, di quanto richiesto da un determinato problema. Con questa tecnica si ottiene sia facilità di realizzazione e test delle soluzioni proposte, sia la possibilità di una facile "mantenibilità" di quanto sviluppato. I collegamenti fisici del "dispositivo informatico" con gli attuatori/sensori esterni allo stesso permetteranno la sua interazione con il processo che si intende governare, mentre la logica con cui farla non sarà più demandata ad una "struttura fisica", ma sarà ottenuta tramite una serie di istruzioni presenti all'interno del "dispositivo informatico".

Uno dei dispositivi elettronici utilizzato oggi su larga scala per il controllo dei processi industriali basato sulla logica programmabile è il PLC (plc è l' acronimo di Programmable Logic Controller, cioè Controllore logico programmabile). Esso permette di effettuare non solo le operazioni logicocombinatorie tipiche dei relè, ma anche operazioni matematiche complesse, conteggi, temporizzazioni, blocchi decisionali, cicli iterativi.

Tali caratteristiche lo rendono una macchina molto flessibile che trova largo utilizzo in settori quali:

- macchine utensili ed operatrici automatiche;
- macchine da stampa;
- macchine per la lavorazione del legno;
- impianti di dosaggio e miscelazione,
- controlli di processo nell'industria chimica, siderurgica, metallurgica;
- impianti di trattamento delle acque;
- sistemi d'immagazzinamento automatico;
- gestione d' impianti di illuminazione e riscaldamento.

In commercio i plc sono molteplici e i più diffusi sono senz' altro quelli realizzati da aziende come Siemens, Omron, GE Fanuc, Hallen Bradley. Ogni produttore realizza anche il proprio linguaggio. Nel caso specifico della realizzazione proposta in questa sede, viene utilizzato un plc della Siemens con il linguaggio SimaticStep 7 – 300.

# 1.4 **Funzionamento e caratteristiche hardware**

Alcune delle caratteristiche che li fanno preferire ad altri sistemi di controllo sono [2]:

- Flessibilità o versatilità, cioè la possibilità di adeguamenti a nuove esigenze di processo in modo veloce agendo esclusivamente sul software del controllore.
- Affidabilità, in quanto il PLC offre servizi di autodiagnostica, dialogo con computer gestionali, utilizzo di componenti privi di manutenzione.
- Riciclo: in caso di eliminazione della macchina, il PLC è sempre utilizzabile per altre applicazioni.
- Impiego anche in ambienti polverosi ed umidi.
- Possibilità di interfacciamento con video, stampanti e PC.
- Applicazioni nella Building Automation System o Domotica, cioè l'impiego del PLC negli ambienti domestici per l'automazione.

Il funzionamento di un PLC può essere riassunto brevemente nel seguente modo: la cpu contenuta nel PLC controlla i segnali elettrici (input) provenienti da sensori e trasduttori facenti parte del sistema da controllare; quando avvengono variazioni dei segnali di input, questi sono elaborati dalla cpu che, seguendo le istruzioni contenute in un programma (programma utente) memorizzato precedentemente, invia comandi verso gli attuatori del sistema da controllare (output). In questo modo si ha un controllo costante e completo di tutti gli elementi di input e output del sistema in modo da gestire efficacemente le varie fasi di processo.

La fig. 1.4.1 mostra una realizzazione schematica di quanto detto.

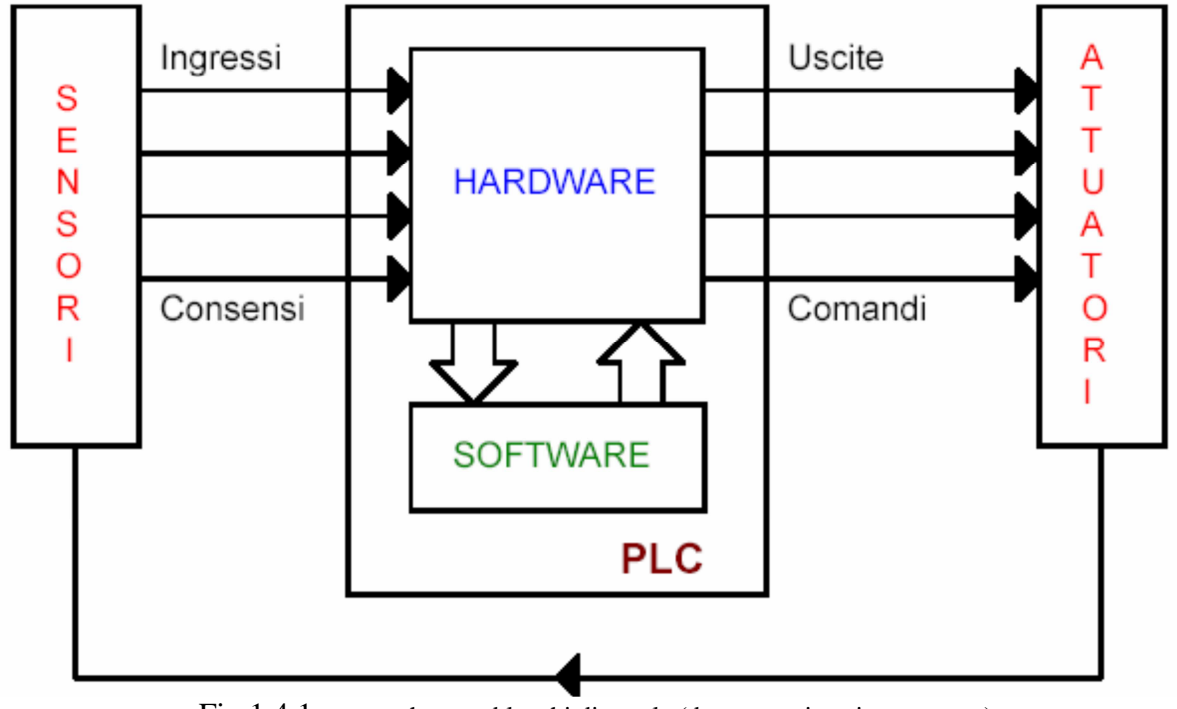

Fig. 1.4.1 schema a blocchi di un plc (da automation.siemens.com)

La fig. 1.4.2 mostra invece il diagramma a blocchi di scansione del ciclo operativo del PLC. Il sistema legge lo stato degli ingressi, elabora tali segnali e attiva le uscite. Il ciclo si ripete. Si osservi che in alcune applicazioni si richiede un veloce aggiornamento della lettura degli input e della scrittura degli output. In tali circostanze è fondamentale la scelta del tipo di PLC e l'ottimizzazione del software di gestione.

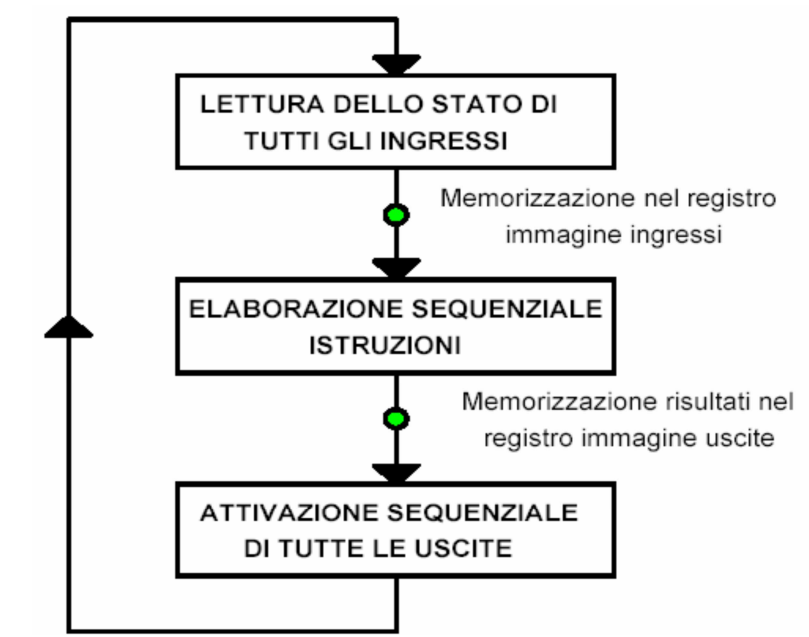

Fig. 1.4.2 diagramma a blocchi del ciclo operativo del plc (da automation.siemens.com)

Un PLC lavora scorrendo, continuamente e ciclicamente, un programma.

1. **Lettura dello stato di ingresso**: durante questa fase il PLC controlla in che stato, ON oppure OFF, si trova ciascuno dei suoi ingressi. A questi ingressi sono collegati i vari sensori, finecorsa, interruttori, pulsanti, che servono per conoscere in quali condizioni si trova la macchina alla quale il PLC è collegato e per inviare comandi.

2. **Il PLC registra** questi dati nella sua memoria per usarli durante il passo successivo, ovvero l' esecuzione del programma. Il programma viene eseguito un'istruzione alla volta e, in base alle informazioni ricevute dai suoi ingressi, prende delle decisioni per far eseguire alla macchina controllata la sequenza opportuna.

3. **Aggiornamento dello stato delle uscite:** le uscite servono a comandare la macchina che il PLC deve controllare. Lo stato ON oppure OFF di ciascuna uscita viene cambiato oppure no nella terza fase, in base alle letture degli ingressi.

Eseguito il terzo passo, il PLC ritorna al primo step per ricominciare la sequenza e ripeterla continuamente.

#### **Hardware**

Dal punto di vista hardware, un plc è composto da una serie di moduli, tra i quali l' alimentatore, l' unità centrale e da una serie di unità periferiche (blocchi). L' installazione dei moduli avviene su un supporto fisso, ovvero una guida profilata.

L' unità centrale è costituita dalla CPU e dalla memoria. La cpu ha il compito di eseguire ciclicamente il programma che risiede nella memoria. Ogni modulo (compresa la guida profilata) è contraddistinto da un indirizzo che viene dato in base alla posizione fisicamente occupata, determinata durante la fase di configurazione dell' hardware. Così, per il plc utilizzato in laboratorio e visibile nella foto successiva, si avrà questo indirizzamento:

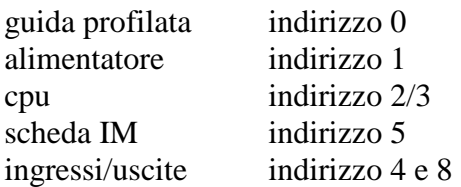

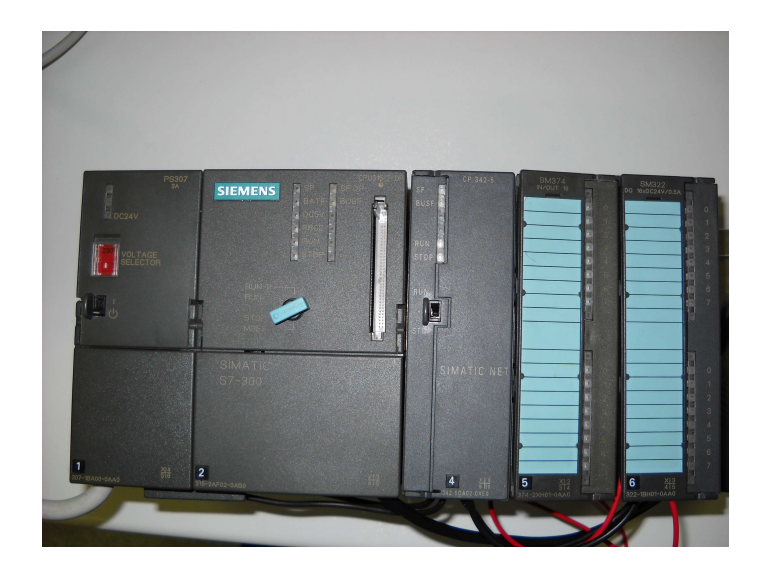

Fig. 1.4.3 il PLC utilizzato in laboratorio

In un impianto industriale, vista la complessità dei processi e il numero dei dispositivi da controllare, è molto probabile che un singolo plc non sia sufficiente. Pertanto è possibile (a volte utilizzando anche un' unica cpu) espandere i moduli di ingresso/uscita, facendoli comunicare tra loro attraverso dei protocolli di comunicazione, mettendo per così dire "in rete" anche tutti i dispositivi presenti all' interno di una linea di produzione o di un intero stabilimento. I protocolli maggiormente usati sono il PROFIBUS, l' MPI e il PPI. La scheda IM consente appunto il collegamento verso altri rack per realizzare tale espansione.

Le schede di input/output ricevono e trasmettono i segnali da e verso il campo (impianto). I segnali possono essere sia digitali che analogici. Nel caso digitale hanno valori solitamente di 0-24 V, 0-48 V, 0-110 V. Invece valori tipici di segnali analogici (normalizzati) sono  $\pm$  10 V nel caso di una tensione,  $\pm 10$  mA nel caso di una corrente.

# Vantaggi di un plc rispetto ad un pc in ambito industriale

- i. I PLC sono progettati in hardware e software per l'automazione di impianto, e i componenti usati per realizzare un sistema di automazione basato su PLC provengono da un unico produttore che ne garantisce la compatibilità, cosa che invece con un pc non avviene.
- ii. Le caratteristiche costruttive e la sensibilità ai disturbi di carattere elettromagnetico dei PC li rendono poco adatti ad essere impiegati in ambienti industriali.
- iii. I PLC sono stati progettati in modo da poter essere usati da personale non esperto di informatica (basti pensare ai linguaggi di programmazione disponibili), mentre per realizzare e/o gestire un sistema di automazione basato su PC sono necessarie buone competenze informatiche.

# **1.5 Il software**

### **1.5.1 Generalità**

Negli anni in cui il plc è stato introdotto nei sistemi industriali, esso doveva andare incontro alle esigenze delle figure professionali più disparate, come elettrotecnici o informatici, che erano esperte ognuna nel proprio settore. Pertanto si è pensato di dotarlo di ben tre linguaggi di programmazione, per integrarne le esigenze:

- Linguaggio AWL: realizza il programma mediante una lista di istruzioni;
- Linguaggio KOP (ladder): è un linguaggio grafico che permette di implementare direttamente lo schema elettrico funzionale; viene anche altrimenti detto linguaggio a contatti;
- Linguaggio FUP: è anch' esso un linguaggio grafico basato sui blocchi funzionali (i blocchi sono simili a quelli utilizzati nell' algebra booleana).

La compilazione del programma può avvenire indifferentemente in uno dei tre modi descritti, ed inoltre esiste sempre la possibilità in ogni istante di passare da uno all' altro.

I produttori dovrebbero fare riferimento allo standard internazionale IEC 1131, ma nella pratica questa direttiva viene disattesa. Nonostante non ci sia pertanto piena compatibilità tra i software dei vari produttori, in generale tutti mettono a disposizione i tre linguaggi sopra menzionati.

Il sistema di sviluppo del software risiede normalmente in un pc e, una volta completata la stesura del programma, lo stesso viene trasferito alla memoria del plc mediante una porta seriale di comunicazione. I sistemi di sviluppo contengono anche dei simulatori che permettono di testare il programma e, se opportuno, di modificarlo, prima ancora di trasferirlo sul plc.

Per i plc della Siemens, le sigle che rappresentano ingressi, uscite o istruzioni provengono dalle lettere iniziali di parole tedesche, per cui ad esempio gli ingressi vengono contraddistinti con la lettera E (da Eingabe), le uscite dalla lettera A (da Ausgabe), l' operazione booleana and dalla lettera U (da Und).

L' identificazione degli ingressi e delle uscite avviene anteponendo rispettivamente la lettera E o A ad una combinazione di numeri, in genere due, che ne identificano il bit di un byte, ovvero identificano fisicamente il contatto di un determinato blocchetto, secondo la configurazione hardware (descritta nel paragrafo 3.3.1). Ad esempio E 4.0 identifica il primo ingresso (bit 0) del blocchetto della scheda di I/O inserita, in fase di configurazione dell' hardware, in posizione 4. Un esempio, seppur banale, di lista di istruzioni può essere il seguente:

$$
U E 5.0\nU E 5.1\n= A 5.0
$$

Il cui significato è: eseguo l' and logico tra i segnali dei primi due ingressi del blocco 5, ed il risultato lo mando alla prima uscita del blocco 5.

Un altro simbolo comunemente usato è M, che sta per merker. Il merker è un' area di memoria nella quale possiamo salvare ad esempio il risultato logico combinatorio di un' operazione booleana. Il merker può essere usato indifferentemente come ingresso o come uscita, e ad esso si accede come visto in precedenza, ad es. M 4.0 indica il primo bit del merker 4.

# **1.5.2 Il linguaggio KOP**

Il linguaggio a contatti (KOP), come detto, è un linguaggio grafico che presenta delle analogie con gli schemi elettrici. Quando si scrive un programma in KOP, si utilizzano componenti grafici e li si organizza in modo da creare segmenti logici. Il programma viene creato utilizzando i seguenti tipi di elementi:

- **Contatti.** Si tratta d'interruttori che sono attraversati dal flusso di corrente. Un contatto può essere normalmente chiuso o normalmente aperto a seconda che debba essere percorso o meno da corrente fino a che non intervengano disposizioni diverse;
- **Bobine**. Sono relé che vengono eccitati dal flusso della corrente;
- **Box**. Si tratta di una funzione (ad esempio, un temporizzatore, un contatore o un'operazione matematica) che viene eseguita quando il flusso di corrente raggiunge il box.

Un segmento è composto da questi elementi e costituisce un circuito completo. La corrente scorre partendo dalla barra di alimentazione sinistra (rappresentata nell'editor KOP da una linea verticale sul lato sinistro della finestra) attraverso i contatti chiusi per andare ad eccitare le bobine o i box.

# **1.5.3 organizzazione del programma**

Tutti i programmi all' interno di un plc sono organizzati a blocchi.

### **Blocchi OB – blocchi organizzativi**

I blocchi OB (OrganisationBlock, cioè blocchi organizzativi) sono messi a disposizione dal sistema operativo e caratterizzano il funzionamento del plc stesso.Il principale è **OB1**, che permette la temporizzazione delle operazioni, quindi di eseguire i cicli macchina richiesti. OB1 è un blocco che deve essere sempre presente nella memoria del plc. Gli altri blocchi OB contengono dei programmi diagnostici, per cui ad es. possono essere strutturati in modo che una volta al giorno si sostituiscano all' OB1 ed eseguano il loro programma per verificare che non ci siano problemi in corso.

L' OB1 dà il via al ciclo macchina e al suo interno possono essere richiamati altri blocchi, i quali a loro volta ne possono richiamare degli altri, e così via.

#### **Blocchi FC – blocchi funzione**

Il programma vero e proprio, richiamato dall' OB1, risiede nei blocchi funzione denominati FC. Le istruzioni messe a disposizione consentono la realizzazione di cicli iterativi e strutture decisionali del tipo if-then-else. Mentre sono in esecuzione, le funzioni occupano una memoria denominata stack. Le funzioni vengono richiamate in maniera incondizionata oppure condizionata al verificarsi di un determinato evento.

#### **Blocchi DB – blocco dati**

Sono delle aree di memoria che non contengono istruzioni, ma solo dati. I dati possono essere inseriti sia dall' operatore che dal processo in esecuzione.

# **Blocchi FB – blocchi funzionali**

Anch' essi, come i blocchi funzione, sono programmabili dall' utente. In questo caso però un blocco funzionale è detto "con memoria". Esso dispone di un blocco dati correlato come memoria (blocco dati di istanza). Sia i parametri che vengono trasmessi all'FB, sia le variabili statiche vengono memorizzati nel blocco dati di istanza.

Le variabili temporanee invece, anche in questo caso, vengono memorizzate nello stack dei dati locali.

Al termine dell'elaborazione dell'FB, i dati memorizzati nel DB di istanza non vanno perduti, come invece accade a quelli memorizzati nello stack dei dati locali.

# **1.5.4 Il risultato logico combinatorio**

È un bit identificato con l' abbreviazione RLC che viene continuamente elaborato dal plc. All' inizio di una sequenza logico combinatoria esso prende il valore del primo bit interrogato, dopodiché l' RLC è calcolato tenendo conto del valore precedente, del tipo di operazione e il valore dell' operando che incontra. L' elaborazione del RLC continua fino a che non incontra un operatore come l' assegnazione ("=") con la quale termina.

Ad es. nella sequenza logico combinatoria

U M0.0

U M0.1

 $= M1.0$ 

La prima istruzione interroga il valore di M0.0 e lo assegna al RLC; la seconda istruzione interroga il valore di M0.1 ed esegue l' and con il valore precedente; il risultato logico combinatorio viene salvato in M1.0.

Un uso rilevante del RLC si ha nelle operazioni di confronto.

# **1.6 Acquisizione dei segnali analogici**

I sistemi di controllo programmabili come i PLC possiedono nella loro libreria apposite istruzioni che permettono di realizzare la regolazione di impianti di processo.

Una volta acquisito il valore della variabile di interesse dal campo tramite dei sensori, un' istruzione provvede automaticamente a confrontarla con il valore prefissato ed a generare il segnale di comando per l'attuatore, senza interrompere la regolazione in corso.

Per rendere possibile l'elaborazione da parte del PLC del valore del segnale in ingresso, qualunque esso sia, bisogna convertire il segnale analogico variabile in un segnale digitale comprensibile alla CPU mediante un Convertitore Analogico Digitale (ADC).

Pertanto un PLC è provvisto di canali analogici ed il relativo segnale si esprime in word di interi, ossia due byte. Il primo canale analogico è identificato dal numero 132, il secondo perciò da 134 e così via.

Il PLC contiene una matrice di byte per gli ingressi (PAE) e una per le uscite (PAA). Inizialmente viene letta la PAE e passa i valori alla rete logica combinatoria creata dal programma, dopodiché aggiorna la PAA, legge il suo contenuto e trasmette i segnali in uscita. Durante la lettura della PAA il PLC è insensibile alle variazioni degli ingressi.

Un' esempio tipico di programma che sfrutta l' acquisizione di un segnale digitale può essere il seguente, in cui si esegue un confronto:

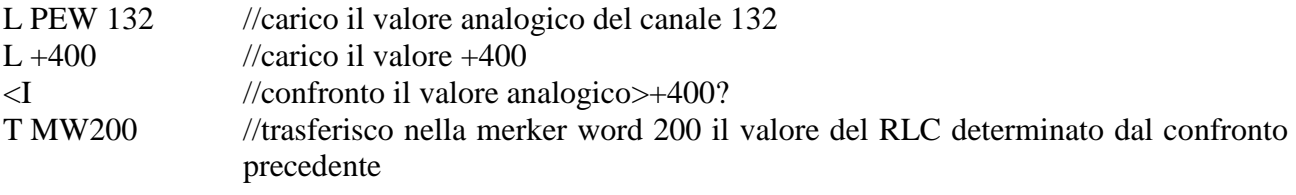

# **CAPITOLO 2: AVVIAMENTO ASSISTITO DEL MOTORE AD INDUZIONE**

# **2.1 Perché l' avviamento assistito**

Le problematiche connesse all'operazione di avviamento di un motore sono fondamentalmente legate alla tipologia di motore che offre una determinata coppia motrice "Cm", alla modalità di avviamento, ed al tipo di carico connesso che presenta una determinata coppia resistente "Cl".

In questa sede ci si concentrerà sulle modalità di avviamento.

Come tutte le macchine elettriche, anche i motori asincroni sono realizzati per lavorare a regime ai valori nominali di tensione e corrente, e perciò anche a coppia nominale.

All' avviamento, cioè a rotore fermo, la velocità meccanica è nulla e pertanto lo scorrimento sarà massimo, ovvero s=1. In tale condizione la corrente (corrente di spunto) può arrivare a valori anche di 6-8 volte la corrente nominale. Questo comporta alcune problematiche:

- Maggiori perdite per effetto Joule
- Maggiori cadute di tensione sulla linea di alimentazione
- Maggiori sollecitazioni elettrodinamiche sul motore

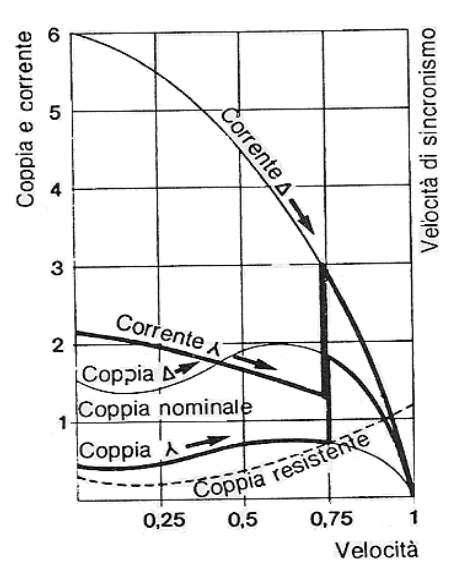

Fig. 2.1.1 caratteristica meccanica del motore ad induzione nella configurazione a stella e a triangolo e andamento della corrente assorbita in entrambi i casi (da electroyou.it).

Il costo di un motore nella propria vita è dovuto per circa il 98% al consumo di energia e per il rimanente 2% alle spese di acquisto e manutenzione [11].

Ecco che per evitare, o quantomeno limitare, questi inconvenienti, sono state sviluppate nel tempo alcune tecniche di avviamento assistito tra le quali la commutazione stella-triangolo che è oggetto del presente studio.

La caratteristica meccanica di fig. 2.1.1 sintetizza al meglio ciò che avviene con l' avviamento assistito stella-triangolo, per la realizzazione del quale si tratterà di collegare opportunamente le fasi del motore, mediante un circuito esterno, prima nella configurazione a stella e poi, passato un tempo prestabilito, nella configurazione a triangolo.

A stella, la tensione di alimentazione è ridotta di un fattore √3 rispetto al valore a regime.

Innanzitutto è indispensabile che la coppia all' avviamento Ca (coppia di spunto), sia maggiore della coppia resistente, altrimenti il motore non riesce a mettersi in moto.

Man mano che il rotore prende velocità, la corrente assorbita diminuirà: quando la velocità raggiunta sarà almeno l' 80% circa di quella nominale dovrà avvenire la commutazione a triangolo. Il raggiungimento di tale velocità dipende dall' inerzia del carico [11].

Se il motore lavorasse sempre a stella non sarebbe ben sfruttato perché potrebbe erogare una potenza meccanica che sarebbe 3 volte inferiore a quella relativa al collegamento a triangolo, essendo la coppia proporzionale al quadrato della tensione di alimentazione [11].

#### **I vantaggi introdotti da questa tecnica sono:**

1. assicura una corrente allo spunto ridotta e ammissibile alla rete di alimentazione, e perciò limita le sollecitazioni meccaniche;

2. è un tipo di avviamento piuttosto semplice ed economico.

# **Svantaggi:**

1. la coppia di avviamento (proporzionale al quadrato della tensione di alimentazione) è ridotta: circa un terzo di quella che si avrebbe con un avviamento diretto a triangolo. Ciò comporta che:

- a. Il motore si può avviare solo con carichi ridotti (a volte si preferisce la partenza del motore a vuoto per poi aumentare man mano il carico proporzionalmente alla velocità);
- b. La durata del transitorio si allunga;

2. durante la commutazione vi è un breve lasso di tempo durante il quale il motore non è alimentato e quindi senza coppia motrice;

3. sempre durante la commutazione a triangolo si avrà un picco di corrente (più la velocità raggiunta dal motore si avvicina alla velocità nominale, più il picco di corrente sarà contenuto), come è ben evidenziato in fig. 2.1.1.

Esempi tipici di utilizzo di questa tecnica di avviamento si trovano nel comando di macchine elettriche, nelle pompe centrifughe e nei ventilatori a bassa potenza.

Nella figura sottostante è riportato un confronto tra le ampiezze della corrente assorbita nel transitorio di avviamento da un motore asincrono in relazione al sistema realizzato:

avviamento diretto, avviamento stella/triangolo, avviamento con inverter.

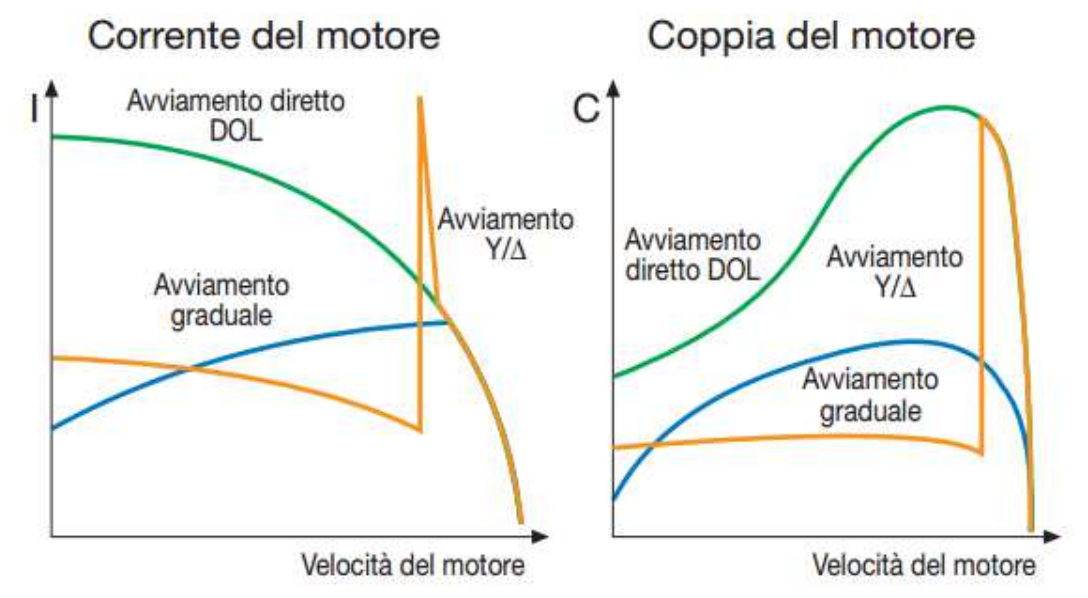

Fig. 2.1.2 Assorbimento di corrente con diversi sistemi di avviamento e rispettiva caratteristica meccanica (da quaderni ABB)

### **2.2 Collegamenti a stella e a triangolo**

La tecnica di cui sopra si basa sui concetti basilari dell' elettrotecnica di carico equilibrato collegato a stella e a triangolo (come accennato al paragrafo 1.1). Un carico equilibrato, formato da 3 impedenze uguali collegate a stella, assorbe una potenza pari a un terzo di quella che sarebbe assorbita nel caso in cui le stesse impedenze fossero collegate a triangolo. La tensione stellata risulta√3 volte inferiore a quella della configurazione a triangolo.

Nelle figure sotto, sono riportati rispettivamente i collegamenti a stella e a triangolo della morsettiera di un motore asincrono.

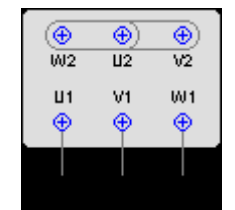

fig. 2.2.1.a collegamento degli

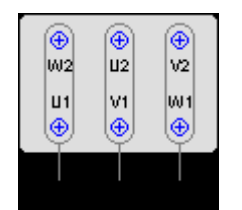

fig. 2.2.1.a collegamento degli fig. 2.2.1.b collegamento degli fig. 2.2.1.b collegamento degli avvolgimenti a stella (da sgart.it) avvolgimenti a triangolo (da sgart.it)

Il costruttore prevede che un certo motore lavorerà a regime collegato a triangolo e tutto il dimensionamento è basato su quest'ipotesi. La morsettiera del motore avrà 6 morsetti: 2 per ogni fase (ingresso e uscita). Se all'atto dell'avviamento è collegato a stella, assorbirà lo stesso una corrente elevata, ma il valore sarà ridotto rispetto ad un avviamento diretto a triangolo. La stessa riduzione riguarderà anche la coppia di spunto (bisognerà in tal caso porre attenzione a non incorrere nel caso indesiderato di coppia resistente maggiore della coppia di spunto).

#### **Relazioni esistenti**

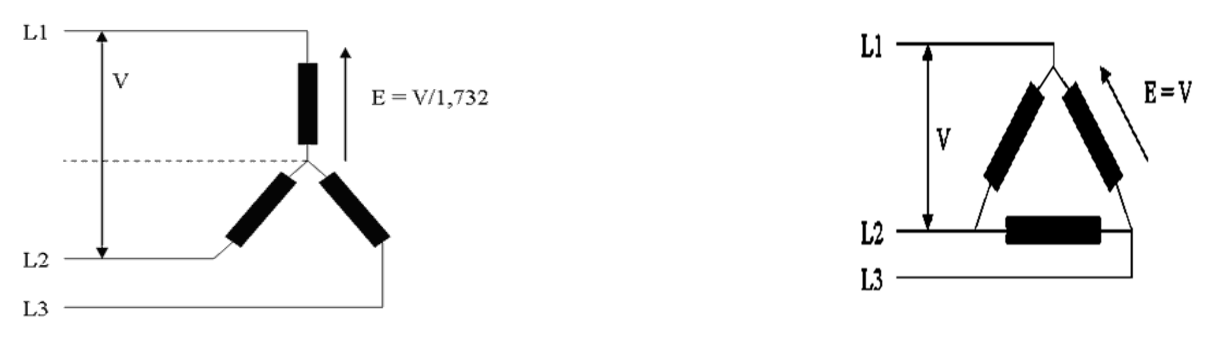

fig. 2.2.2 carico trifase rispettivamente a stella e a triangolo (da gtronic.it)

Per le configurazioni stella e triangolo, collegate ad una rete trifase come in fig. 2.2.2, valgono le seguenti relazioni:

- V=Tensione di linea è la tensione misurata tra due linee (tensione concatenata) E=Tensione di fase è la tensione misurata tra una linea ed il neutro
	- $\checkmark$  Nella configurazione a stella il carico è sottoposto alla tensione di fase E=V/ $\sqrt{3}$
	- $\checkmark$  Nella configurazione a triangolo il carico è sottoposto alla tensione di fase E=V

I motori come il tipo Electro Adda utilizzato per la presente prova, prevedono una doppia alimentazione nominale, ad es. 230 V a triangolo e 400 V nel collegamento a stella.

### **2.3 Schema elettrico e sequenze di commutazione.**

Lo schema elettrico relativo al collegamento stella triangolo del motore asincrono è riportato in fig. 2.3.1 (nel capitolo 3 allo stesso schema verrà aggiunto il blocco che permette di comandare il senso di marcia e che sarà oggetto della realizzazione pratica in laboratorio). Con L1, L2, L3 è indicata la rete di alimentazione, dalla quale si dipartono le calate verso le fasi del motore. Tra l' alimentazione e il motore sono interposti dei dispositivi di protezione, quali i fusibili e il relè magnetotermico RT che hanno il compito di salvaguardare il motore da eccessi di corrente o dal surriscaldamento. Kl è il teleruttore di linea che serve appunto per alimentare il motore. Con Ks e Kt sono indicati rispettivamente i teleruttori che realizzano il collegamenti a stella e a triangolo della morsettiera del motore, come schematizzato nelle fig. 2.2.1.a e 2.2.1.b.

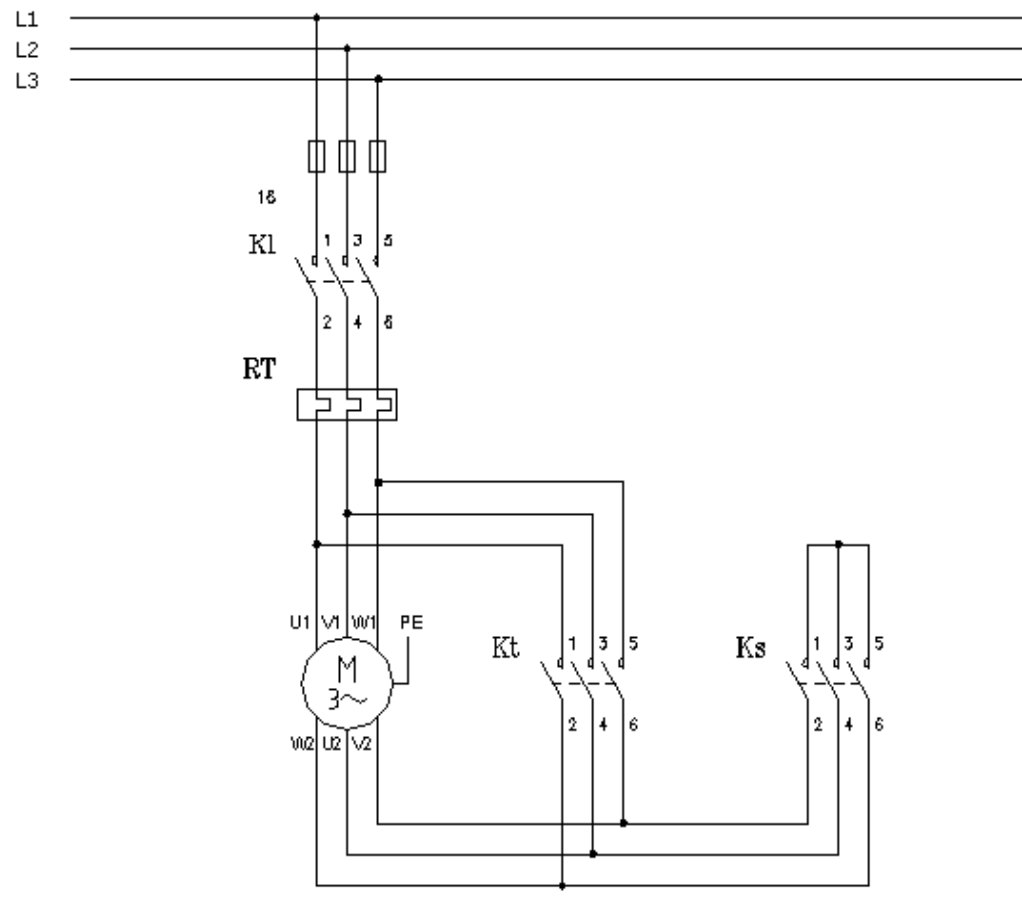

Fig. 3.3.1 schema elettrico avviamento stella-triangolo (da plcforum.it)

#### **2.3.1 Sequenza di commutazione temporizzata**

La sequenza di avviamento è la seguente:

- 1- Kl e Ks si chiudono contemporaneamente Il motore è collegato a stella
- 2- dopo 5s si apre Ks Il motore non risulta alimentato e gira per inerzia
- 3- dopo 1s si chiude Kt Il motore è collegato a triangolo e si porta a regime

Una adeguata scelta del temporizzatore è fondamentale per l'avviatore stella triangolo. La funzione del temporizzatore è quella di determinare sia il tempo di accelerazione del motore che il tempo di transizione (pausa) nella commutazione da stella a triangolo.

**Il tempo di accelerazione** va regolato a un valore corrispondente al tempo necessario al quasi raggiungimento della velocità nominale del motore (almeno l' 80-90%). Una regolazione troppo bassa provoca al motore un avviamento irregolare e durante la commutazione si avrà una corrente equivalente all'avviamento diretto [11]. Il tempo di accelerazione sarà impostato inizialmente a 4s, salvo poi correggerlo in fase sperimentale, mediante misurazione diretta delle correnti assorbite dal motore.

**Il tempo di transizione**, regolato mediamente a 500ms – 1s, consente l'estinzione dell'arco elettrico sul contattore di stella e impedisce che, con la chiusura del contattore di triangolo, si verifichi un corto circuito sia pure limitato dalla resistenza d'arco. Un tempo superiore provoca la decelerazione del motore con conseguenti picchi di corrente in commutazione [11].

Il tempo di transizione può risultare inutile quando si impiegano contattori di grossa taglia con tempo di chiusura elevati e può essere addirittura dannoso per quei motori (es. per pompe sommerse) caratterizzati da una rapidissima accelerazione (1s circa) dove un tempo di commutazione lungo provoca un riavviamento diretto che annulla i benefici dell'avviatore a tensione ridotta [11]. Durante la prova in laboratorio sarà settato inizialmente a 1s.

# **2.3.2 Possibile realizzazione alternativa: sequenza di commutazione mediante acquisizione di segnali analogici**

Un modo alternativo alla commutazione stella-triangolo temporizzata potrebbe essere basata sulla capacità dei plc di acquisire segnali analogici. In tal caso occorrerebbe sviluppare un programma in grado di leggere automaticamente le correnti assorbite dalle fasi e quindi di commutare in funzione di una reale necessità di aggiustamento della coppia. Le correnti di linea L1, L2, L3 saranno lette da dei sensori LEM ed acquisiti tramite i segnali analogici normalizzati del PLC. La commutazione avverrà dopo che tali segnali saranno stati confrontati con dei valori di soglia prefissati. In questa esperienza non è possibile questo tipo di realizzazione, in quanto il plc in dotazione è sprovvisto del blocco di acquisizione dei segnali analogici.

# **CAPITOLO 3: REALIZZAZIONE PRATICA DELL' AVVIAMENTO ASSISTITO**

# **3.1 Dallo schema elettrico allo schema funzionale**

Lo schema elettrico relativo ad un impianto, deve essere chiaro e leggibile, deve contenere tutte le informazioni utili e necessarie sia per la realizzazione dell'impianto sia per la gestione e manutenzione dell'impianto stesso. Prima di iniziare lo schema di un impianto elettrico è necessario conoscere alcuni dati, come ad es. la tensione di alimentazione, la potenza richiesta dagli utilizzatori ecc. Gli schemi elettrici devono essere eseguiti utilizzando i simboli grafici previsti dalle norme CEI (comitato elettrotecnico italiano o internazionale). Ad ogni schema elettrico deve esser allegato l'elenco completo dei materiali utilizzati [3].

#### **Sequenza per la programmazione**

La prima fase per la programmazione di un PLC che deve gestire un qualunque impianto di automazione industriale od applicazioni diverse, è quella dell' ANALISI FUNZIONALE del problema da risolvere.

Solo dopo tutto questo lavoro di preparazione è possibile iniziare la stesura del programma che verrà. Dopo avere scritto il programma si può analizzare le possibilità di ottimizzarlo e minimizzarlo per renderlo il più efficiente possibile.

Lo schema funzionale è storicamente la cosa più arcaica che riguarda l'automazione industriale dato che fa riferimento in maniera quasi diretta alla logica elettromeccanica (leggasi automazione a relè) ma è e rimarrà sempre uno strumento molto semplice, utile, potente ed efficace, nonché la strada più corretta da percorrere da parte dei tecnici addetti alle automazioni di estrazione elettrotecnica piuttosto che informatica [2].

Lo schema funzionale rappresenta in modo semplice il funzionamento delle apparecchiature di comando che compongono l'impianto. Serve a far capire il funzionamento corretto dell'impianto. In sostanza è una rappresentazione topologica del circuito, nella quale sono riportati simboli grafici generici, contatti e relè, che non specificano il tipo di componente utilizzato, ma solo la funzione che esso svolge e con quali altri elementi esso è collegato.

Graficamente è caratterizzato da due linee orizzontali che rappresentano i conduttori di alimentazione e da una serie di linee verticali (segmenti, rami o calate) dove sono inseriti i componenti dell'impianto.

Generalmente le linee verticali non devono incrociarsi tra di loro. Un concetto fondamentale da chiarire è che tutti gli schemi funzionali sono una rappresentazione a riposo dell' impianto (condizione di zero macchina).

Esistono molti cad e software dedicati che permettono di avere ottimi risultati nel disegno dello schema funzionale, alcuni alla portata di tutti come il FidoCad oppure Hydrosim che permette, tramite le animazioni, anche di testare le corrette commutazioni dei contatti e le eccitazioni delle bobine dei relè virtuali.

Lo schema funzionale relativo al caso della presente tesi, realizzato con il software fidocad, è interamente riportato in fig. 3.2.3

#### 3**.2 Caso concreto – schema funzionale**

Si supponga di dovere automatizzare il nastro trasportatore in figura. Il controllo del motore, oltre che per l' avviamento stella-triangolo, sarà predisposto anche per l' inversione di marcia, ottenibile semplicemente invertendo tra loro due fasi del motore.

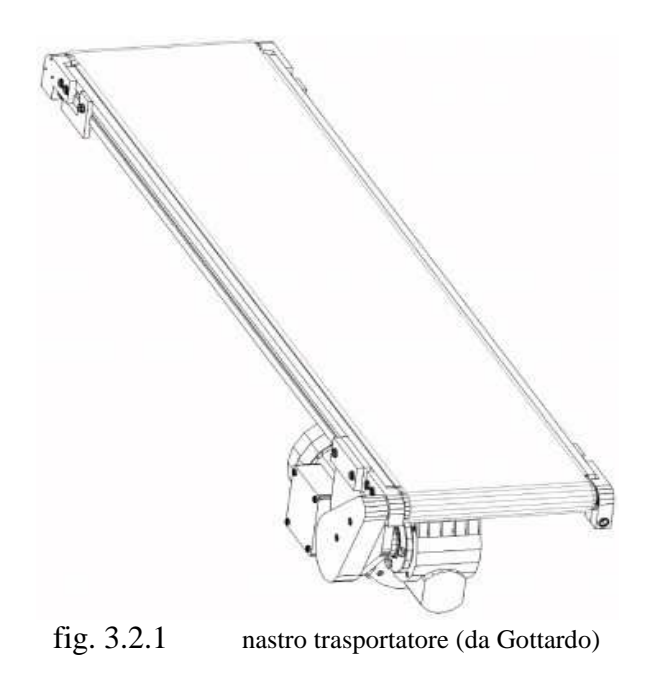

Lo schema elettrico di fig. 3.2.2 è lo schema classico che prevede sia l' inversione di marcia, sia l' avviamento stella-triangolo. Siano i morsetti del motore U, V, W collegati alle linee L1, L2, L3 a cui venga applicata una terna diretta. Supposte le fasi del motore U', V', W', chiuse in corto tra loro, realizzando una stella "Y", il motore si porterà nella situazione di marcia avanti prevista dal costruttore secondo il verso di avvolgimento e della situazione dei campi interni.

Se si dispone di un generatore trifase a cui non sia possibile invertire la terna, come generalmente è, allora si potrà ottenere l' inversione del senso di marcia semplicemente invertendo tra loro due fasi, ad esempio le due laterali mantenendo fissa la fase centrale.

Il motore invertirà la marcia aprendo il teleruttore K1 e chiudendo il teleruttore K4. Si faccia bene attenzione a disporre il sistema di un interblocco sia firmware che hardware per non incorrere nel problema di porre in corto tra loro due o più fasi. Generalmente l'inconveniente si presenta quando i contatti del teleruttore rimangono saldati a causa di extracorrenti e ripetuti archi voltaici dovuti al mal dimensionamento del dispositivo.

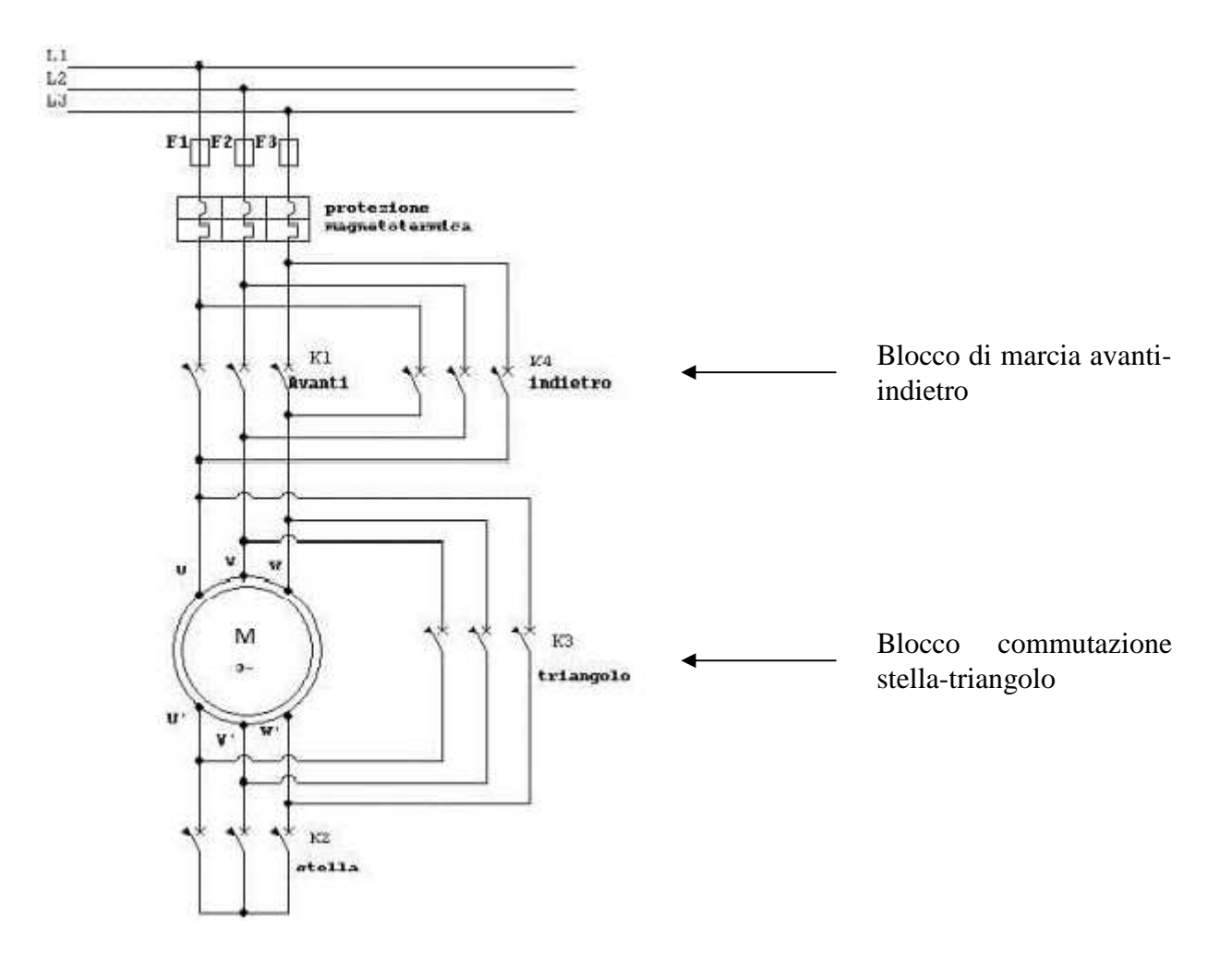

fig. 3.2.2 schema elettrico di un IM con avviamento stella-triangolo ed inversione di marcia (da Gottardo)

Il controllo dell'avvio avverrà agendo su K2, ovvero chiudendo le fasi a stella, e successivamente a triangolo agendo su K3.

La commutazione stella triangolo di questa tesi si sviluppa in soli 17 segmenti, alla tedesca detti "RUNG" o rami.

In fig. 3.2.3 è riportato lo schema funzionale dell' avviamento stella-triangolo di un IM, con gestione dei sensi di marcia, così come è stato derivato dallo schema elettrico di fig. 3.2.2.

Per dare un' impronta più realistica al circuito, è stato previsto il lampeggiante per l' avviso "organi meccanici in movimento".

Lo schema è stato realizzato con il software free "Fidocad".

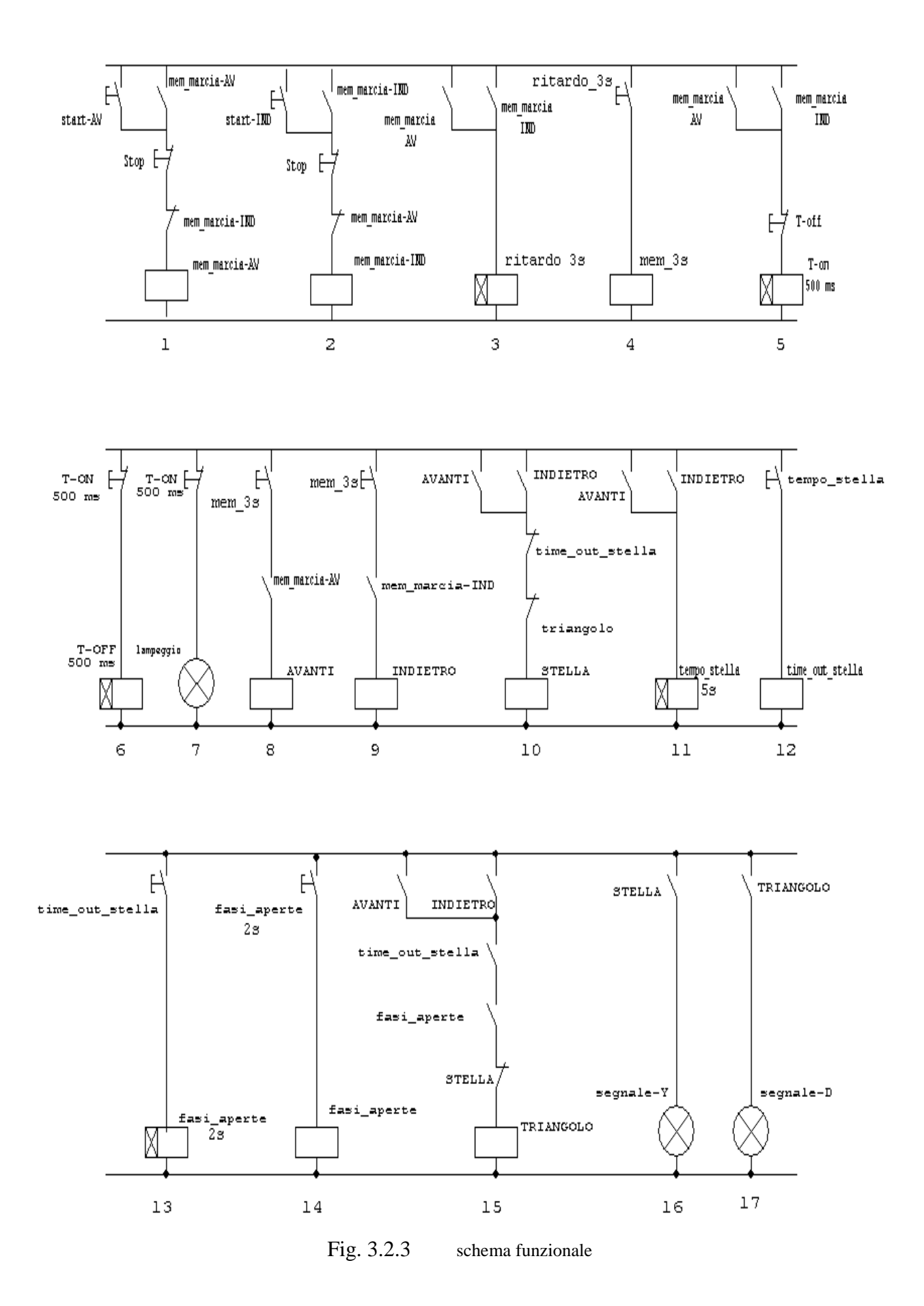

22

Il significato dei vari segmenti è il seguente:

- **Segmento 1**: autoritenuta per l' avvio del motore in marcia avanti. Il comando viene rilasciato se c'è un comando di stop da parte dell'utente. Il contatto indicato con mem\_marcia-IND rappresenta l'interblocco, ed impedisce un fortuito cortocircuito tra le fasi permettendo la chiusura di un teleruttore di marcia quando è ancora attivo l'antagononista.
- **Segmento 2**: topologicamente uguale al segmento 1 ma gestisce la marcia indietro. Ovviamente l'interblocco avviene con il contatto del comando di marcia avanti
- **Segmento 3**: memorizza su un merker (memoria interna) l'evento di avvenuto comando in marcia avanti oppure in marcia indietro. L'evento attiva un ritardo all'eccitazione, ovvero un Timer Siemens di tipo SE, della durata di 3 secondi. Durate questi tre secondi gli organi meccanici non si muovono, ma viene lanciato un avviso alle utenze che organi meccanici stanno per mettersi in movimento
- **Segmento 4**: il contatto ritardato del timer attiva una memoria interna che sostiene tutte le linee successive.
- **Segmento 5**: Pilota la lampada gialla lampeggiante alla frequenza di 1 Hz. Dell'onda quadra rappresenta il latch alto. La condizione di lampeggio è valida se il motore ha ricevuto un comando di marcia avanti oppure un comando di marcia indietro. In questo frangente non è detto che il motore sia in marcia dato che il comando di marcia e l'effettivo movimento sono tra loro distanziati di tre secondi, utili a preavvisare l'utenza di abbandonare il raggio d'azione delle parti mobili.
- **Segmento 6**: genera il trigger di reset del timer precedente e di fatto rappresenta il latch basso dell'onda quadra con cui sta lampeggiando la lampada gialla.
- **Segmento 7**: effettivo comando della lampada gialla (nei casi reali non è collegata direttamente all'uscita del PLC ma tramite un relè di asservimento).
- **Segmento 8**: comanda in maniera ritardata rispetto alla pressione del pulsante, la marcia avanti del motore. Il punto di I/O del PLC è collegato alla bobina del teleruttore attraverso l'interfaccia costituita da un relè con bobina da 24 V.
- **Segmento 9**: come il segmento 8 ma pilota la marcia indietro.
- **Segmento 10**: Pilota il teleruttore che chiude le fasi a stella. La condizione di interblocco è che non sia presenta la configurazione a triangolo.
- **Segmento 11**: permanenza della configurazione stella delle fasi (nell' es. 5s).
- **Segmento 12**: Memoria di tempo scaduto del timer che consente la commutazione a triangolo.
- **Segmento 13**: tempo di transizione in cui le fasi sono aperte prima di chiuderle a triangolo  $(nell'$  es. 1s).
- **Segmento 14**: dopo 1 secondo (tempo soggetto a tarature per i specifici casi), si da' il consenso al segmento successivo.
- **Segmento 15**: se vi è la condizione di comando in marcia avanti oppure in marcia indietro, se è passato il tempo di sicurezza con le fasi aperte dopo la condizione stella, se non vi è effettivamente il comando di stella ovvero l'interblocco non conflittua, allora vengono chiuse le fasi a triangolo.
- **Segmento 16**: pilota la lampada che segnala il funzionamento con connessione a stella;
- **Segmento 17**: pilota la lampada che segnala il funzionamento con connessione a triangolo.

# **3.3 Dallo schema funzionale al codice KOP: lo step 7-300**

Come più volte ribadito, il linguaggio KOP è uno dei tre linguaggi con cui è possibile la stesura di un programma nel plc, anzi è il linguaggio sicuramente più usato perché altro non è che la trasposizione dello schema funzionale all' interno del plc stesso.

La linea di potenza, rappresentata orizzontalmente in alto nel funzionale, sarà ora disposta sul lato sinistro del foglio, e da qui si dirama lo sviluppo topologico dei segmenti. Come detto, per topologia si intende la mera distribuzione delle parti, nelle sequenze AND e OR.

#### **Lo Step 7-300**

Si riportano ora i passaggi salienti che condurranno alla realizzazione del programma in KOP partendo dallo schema funzionale del paragrafo precedente. Come primo passo, occorre aprire l' ambiente di sviluppo "Simatic Manager".

Al software di programmazione si accede tramite doppio click sull'icona di lancio normalmente posta sul desktop dall' installer. L'icona ha l'aspetto in figura.

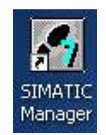

Il manager è un contenitore di file organizzati in progetti. Ogni progetto può contenere più file programma propriamente detti, vista la natura distribuita delle automazioni odierne. La creazione di progetti multiprogramma avviene tramite lo strumento "netpro", indicato nella versione italiana con "configura rete".

Con tale strumento è possibile configurare una rete di controllori Simatic, anche tra loro non omogenei, o anche di marche diverse, purché condividano lo stesso protocollo di comunicazione.

Una volta aperto il programma, seguire la procedura guidata: all'accesso dell'assistente della creazione del progetto compare la finestra sottostante, che è la prima di 4 passi. Questa finestra mostra la struttura dell'impianto in basso a sinistra, con radice in un generico "S7\_Pro2" che assumerà il nome del progetto finale ovvero "Tesi di laurea: AvviamentoY-D". In basso a destra vediamo la lista dei blocchi di cui si compone il programma, inizialmente solo il blocco organizzativo OB1 fondamentale per l'esistenza del programma stesso.

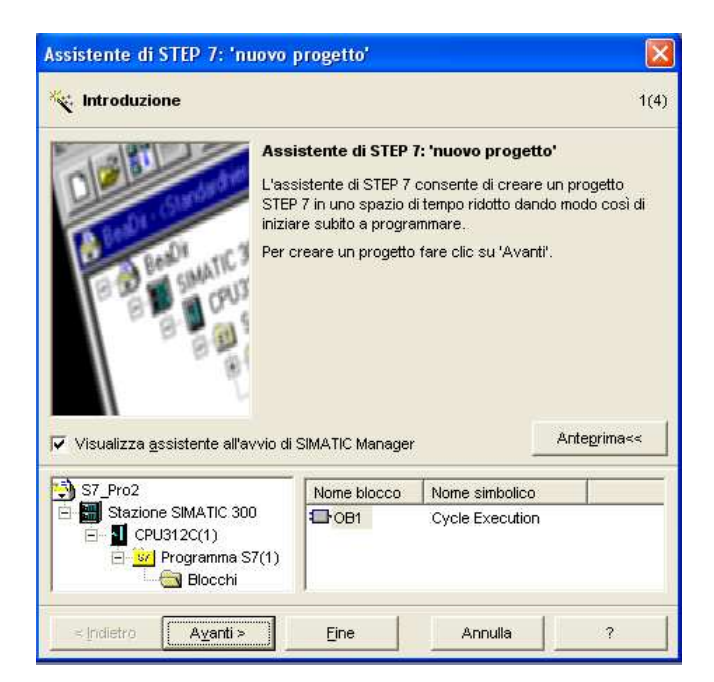

Il secondo passo dell'assistente richiede la selezione del modello della CPU che s'intende usare. I modelli sono molti, ma le caratteristiche principali sono brevemente riassunte in una finestrella che riporta almeno la memoria di lavoro, e ove esistono, il numero di punti di I/O integrati. Il protocollo di default per l' interconessione tra PLC è l'MPI, che richiede poche ed essenziali configurazioni. Viene sempre proposto dal sistema l'indirizzo 2, e sarà cura del programmatore cambiarlo in modo che non esistano conflitti nel resto della rete.

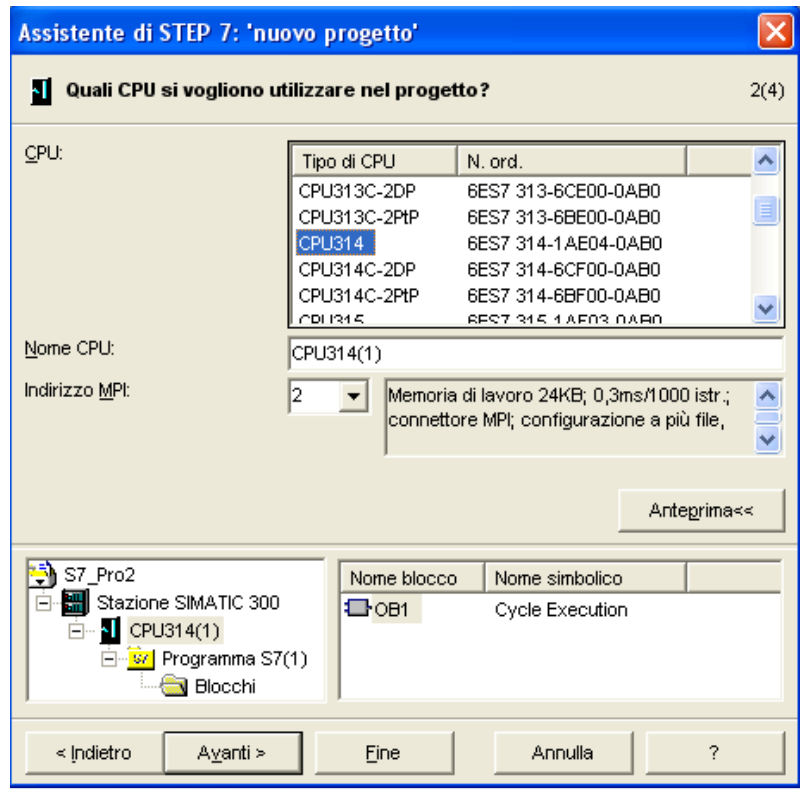

E' importante, durante i vari passaggi dell'assistente di creazione del nuovo progetto, controllare che l'anteprima visualizzata nel riquadro in basso a sinistra rispecchi sempre il risultato atteso. Se si dovessero verificare incongruenze è sempre possibile tornare al passo precedente ed effettuare le dovute correzioni.

Nel passo successivo viene chiesto di inserire il tipo di blocco di programma specifico per l' applicazione.

Il grande numero di blocchi organizzativi disponibili è dovuto alla possibilità di munirli di automatismi, trasparenti al programmatore, che si curano di lanciare diagnostiche periodiche per verificare l'efficienza delle parti del sistema. Questo è il caso dei blocchi di allarme a tempo, o di verifica della correttezza delle alimentazioni che provengono dagli apparati di alimentazione, oppure dell'efficacie presenza dei pannelli HMI e dei loro cavi di comunicazione.

Il tasto "Guida agli OB" fornisce una esaustiva guida in linea che ricorda la funzionalità delle varianti disponibili [2].

In questa schermata occorre selezionare anche il linguaggio di accesso che potrà comunque essere cambiato in itinere da un opportuno tasto all'interno dell'editor. Come si vede dall'immagine successiva, viene selezionato il linguaggio KOP, conosciuto nel mondo anglosassone come LADDER, che in italiano è il linguaggio a contattati.

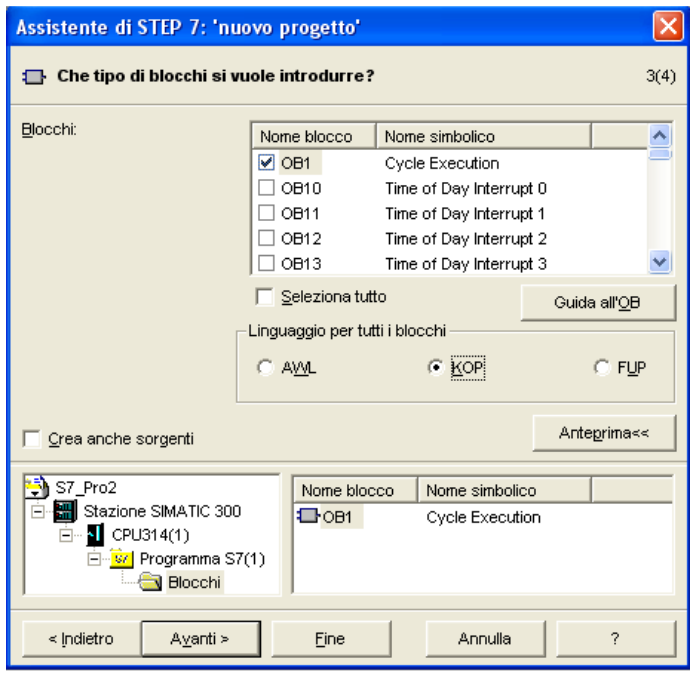

Il passaggio successivo associa il nome al progetto, che verrà automaticamente salvato all'interno della directory s7pro2, creata dall' installer al momento dell'istallazione del pacchetto simatic. Non è consentita la duplicazione dei nome del progetto, e non è possibile la sovrascrittura con il medesimo nome. In questo caso il campo mostra in rosso il nome duplicato e non consente il comando di sovrascrittura.

Lo spostamento dei file progetto non è agevole manualmente, e si dovrebbe evitare dato che nella pagina principale del Simatic Manager è presente uno strumento apposito che permette l'archiviazione di tutti i file componenti in un volume tipo ZIP (dal menù "file" selezionare "archivia"), da rilocare preferibilmente sul desktop e pronto per poter migrare su un altro computer. Nel PC di destinazione sarà possibile operare con manovra opposta (da menù "file" selezionare "disarchivia") senza doversi preoccupare della corretta locazione, infatti a questo ci pensa in automatico il programma.

I file contenuti all'interno del progetto sono moltissimi, distribuiti in modo poco sensato agli occhi del programmatore, e spesso con poco significato logico, ma questo tools sa bene come gestirli e come farli collaborare tra loro. È decisamente sconsigliato operare manualmente su di essi [2].

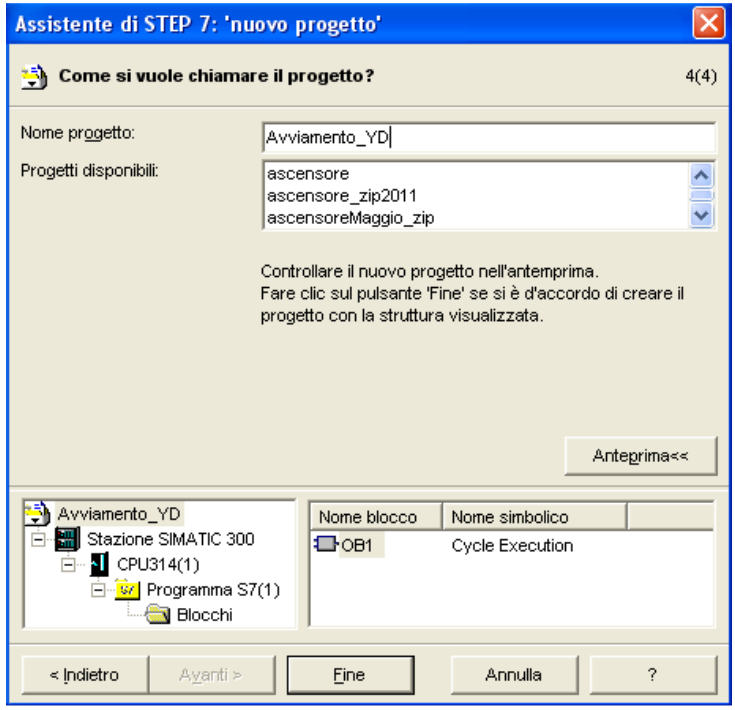

Verificare sull'anteprima nel riquadro in basso a sinistra se il progetto rispecchia quanto atteso e in caso affermativo cliccare su "fine".

Una barra progresso mostra la creazione dei file e apre l' ambiente del manager in cui, nel pannello centrale, si vede la lista dei blocchi disponibili, quindi per il momento il solo OB1.

Facendo doppio click sull'icona che rappresenta il blocco organizzativo OB1 si entra nell'editor che conterrà solo un salto incondizionato alla funzione FC1, la quale svolge la commutazione temporizzata Y-D e l' inversione di marcia. Il contenuto di OB1 è nella prossima immagine.

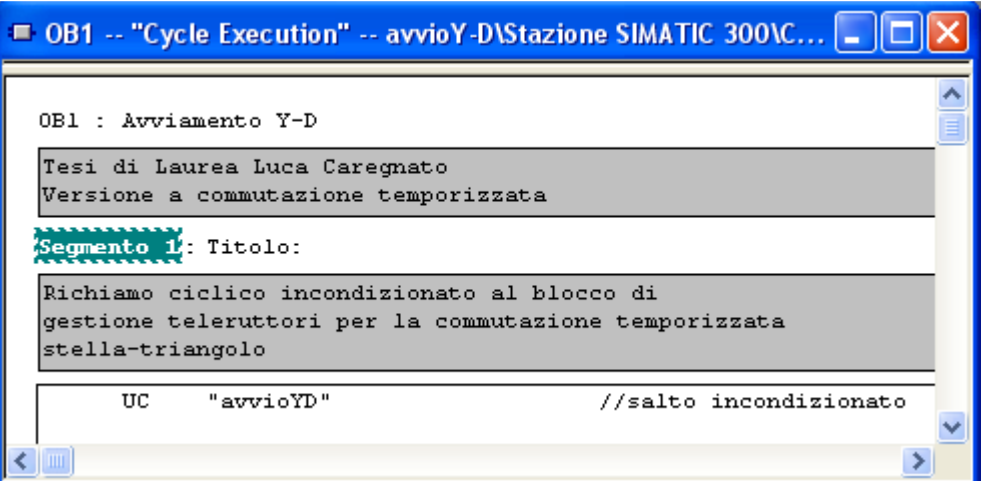

A questo punto il blocco OB1 viene salvato e chiuso e si crea, dalla piattaforma simatic manager, il nuovo blocco funzione FC1. L'operazione è semplicemente tasto destro del mouse su un qualsiasi punto vuoto del pannello centrale. Un menù a tendina guida il programmatore nelle possibili scelte. Alla richiesta di inserire un nuovo oggetto, selezionare "Funzione".

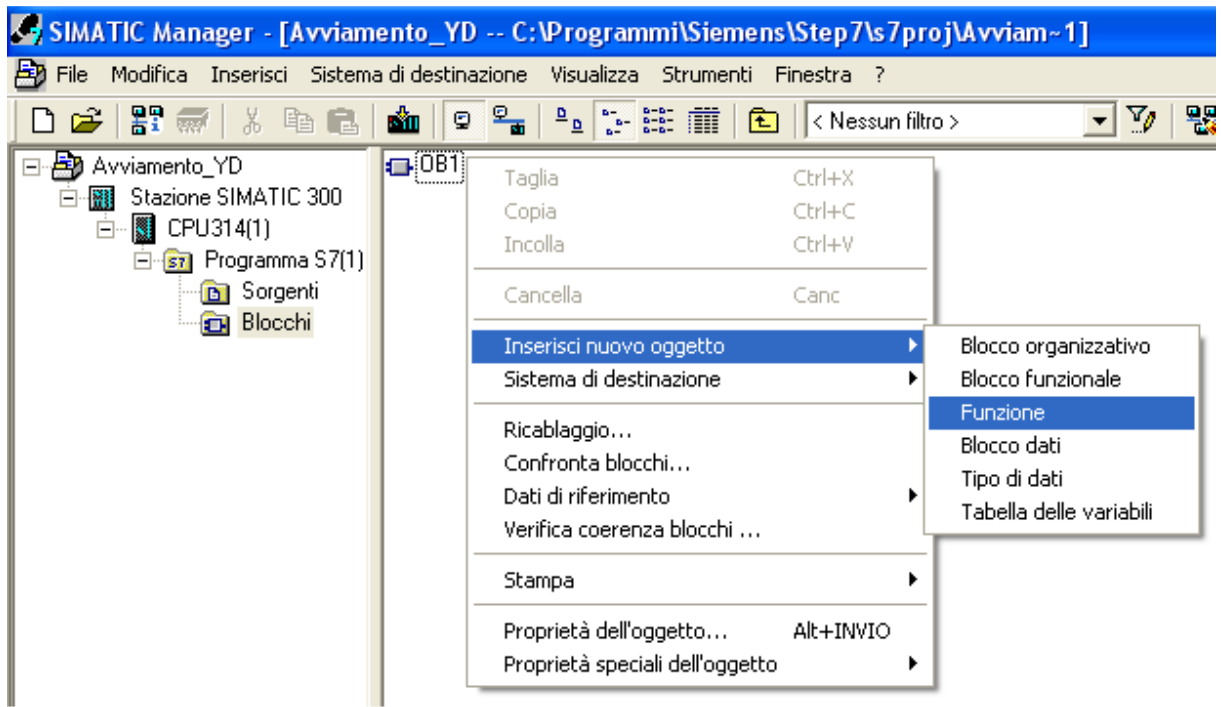

La funzione ha delle proprietà a cui si accede facendo tasto destro sull'icona mostrata dal manager. Le proprietà essenziali sono, un nome, un linguaggio anche se cambiabile durante la programmazione, un percorso fisico di memorizzazione, l'appartenenza a un progetto simatic. Importanti sono le informazioni che riguardano la data di creazione e l'autore.

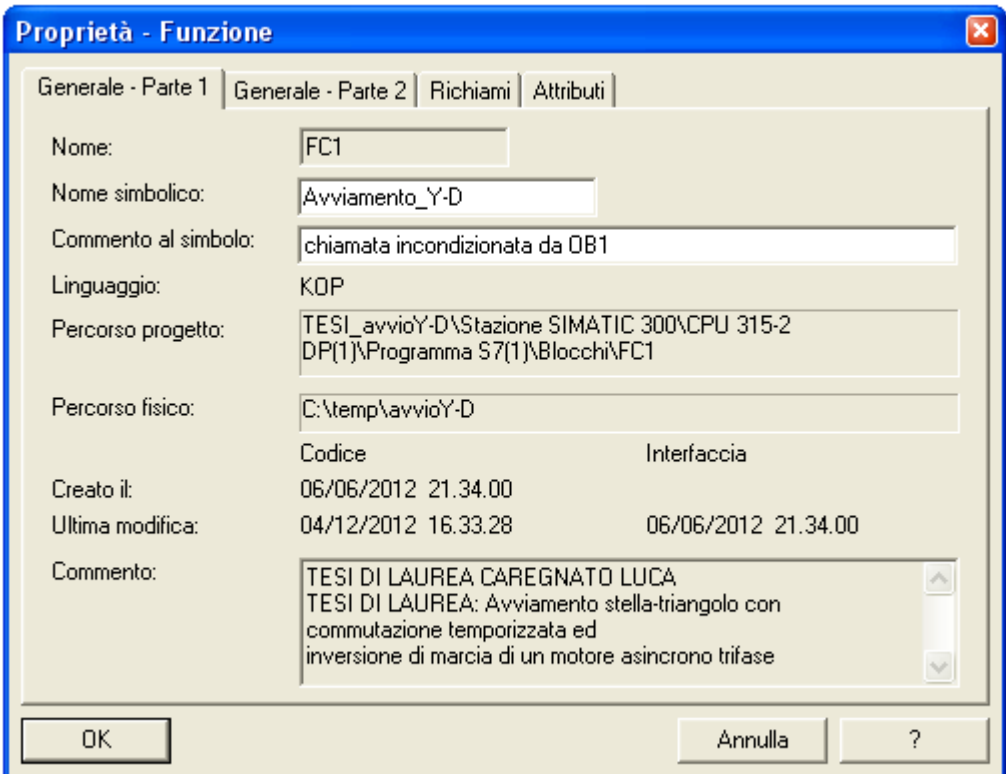

Un fondamentale passaggio preliminare è quello della compilazione della lista delle attribuzioni (fig. 3.3.1), che associa un'etichetta mnemonica a ogni sensore e attuatore connesso rispettivamente in input e in output del controllore. L'indirizzamento diventa così univoco e permette la sintesi del funzionale stesso da cui deriva il programma KOP.

Si accede alla compilazione da una pagina dell' editor del programma e non dal manager.

Agendo sulle linguelle di intestazione delle varie colonne avviene l'ordinamento lessicografico, così non c'è costrizione di inserimento in sequenza dei vari elementi. Un'aggiunta in coda di un nuovo ingresso, uscita o merker, si andrà a posizionare correttamente agendo nell'apposita linguella di intestazione, ad esempio "indirizzo".

|                                      |              | Editor di simboli - [Programma S7(1) (Simboli) -- TESI avvioY-D\Stazione SIMATIC 300\CPU 315-2 DP(1)] |           |                |                         |                                                                     |
|--------------------------------------|--------------|----------------------------------------------------------------------------------------------------|-----------|----------------|-------------------------|---------------------------------------------------------------------|
| $\mathbf{G}$                         | $\triangleq$ | Tabella Modifica Inserisci Visualizza Strumenti Finestra ?                                            |           |                | $-70$<br>$\mathbf{k}^2$ |                                                                     |
|                                      | Stato        | Simbolo                                                                                               | Indirizzo |                | Tipo di dati            | Commento                                                            |
| $\mathbf{1}$                         |              | avanti                                                                                                | А         | 8.0            | <b>BOOL</b>             | teleruttore marcia avanti                                           |
| $\overline{2}$                       |              | indietro                                                                                              | А         | 8.1            | <b>BOOL</b>             | teleruttore marcia indietro                                         |
| $\overline{\overline{\overline{3}}}$ |              | lampeggio                                                                                             | А         | 8.2            | <b>BOOL</b>             | segnalazione organi meccanici in movimento                          |
| $\overline{4}$                       |              | stella                                                                                                | Α         | 8.3            | <b>BOOL</b>             | teleruttore chiusura fasi a stella                                  |
| 5                                    |              | triangolo                                                                                             | A         | 8.4            | <b>BOOL</b>             | teleruttore chiusura fasi a triangolo                               |
| $6\overline{6}$                      |              | segnale-Y                                                                                             | А         | 8.5            | <b>BOOL</b>             | segnalazione motore avviato a stella                                |
| $\overline{7}$                       |              | segnale-D                                                                                             | А         | 8.6            | <b>BOOL</b>             | segnalazione motore in movimento a regime a triangolo               |
| $\bf 8$                              |              | start-AV                                                                                              | Е         | 4.0            | <b>BOOL</b>             | Pulsante in chiusura richiesta avviamento marcia vanti              |
| 9                                    |              | start-IND                                                                                             | Е         | 4.1            | <b>BOOL</b>             | Pulsante in chiusura richiesta avviamento marcia indietro           |
| 10                                   |              | stop                                                                                                  | E         | 4.2            | <b>BOOL</b>             | pulsante in apertura richiesta fermata motore                       |
| 11                                   |              | fasi aperte                                                                                           | M         | 0.0            | <b>BOOL</b>             | memoria situazione fasi attualmente aperte                          |
| 12                                   |              | mem 3S                                                                                                | M         | 0.1            | <b>BOOL</b>             | memoria di consenso dopo 3 secondi da comando                       |
| 13                                   |              | mem marcia AV                                                                                         | M         | 0.2            | <b>BOOL</b>             | memoria avvenuto consenso marcia avanti                             |
| 14                                   |              | mem marcia IND                                                                                        | M         | 0.3            | <b>BOOL</b>             | memoria avvenuto consenso marcia indietro                           |
| 15                                   |              | tempo off                                                                                             | M         | 0 <sub>4</sub> | <b>BOOL</b>             | lampeggio onda quadra latch basso                                   |
| 16                                   |              | timeOUT stella                                                                                        | M         | 0.5            | <b>BOOL</b>             | memoria scaduto tempo in cui le fasi sono a stella                  |
| 17                                   |              | Toff                                                                                                  | т         |                | TIMER                   | timer ritardato all'eccitazione lampeggiante spento 0,5 secondi     |
| 18                                   |              | Ton                                                                                                   | T         | $\overline{2}$ | <b>TIMER</b>            | timer ritardato all'eccitazione lampeggiante acceso 05 secondi      |
| 19                                   |              | ritardo 3s                                                                                            | т         | 3              | <b>TIMER</b>            | timer ritardato all'eccitazione, interdice la marcia per 3 secondi  |
| 20                                   |              | tempo interfase                                                                                       | т         | 4              | <b>TIMER</b>            | timer ritardato all'eccitazione mantiene le fasi aperte dopo stella |
| 21                                   |              | tempo_stella                                                                                          | т         | 5              | <b>TIMER</b>            | timer ritardato all'eccitazione tempo di chiusura fasi a stella     |
| 22                                   |              |                                                                                                    |           |                |                         |                                                                     |

Fig. 3.3.1 lista delle attribuzioni

La compilazione della lista delle attribuzione è il primo passaggio, esclusa la configurazione della rete, nella programmazione del controllore SIEMENS.

Avere la tabella attiva darà dei vantaggi in fase di inserimento dei contatti nell'editor di programmazione.

### **Ogni etichetta si trova direttamente analizzando lo schema funzionale e va ora abbinata ad un effettivo indirizzo, e quindi morsetto, del PLC.**

Una volta inserito un contatto generico, o un blocchetto come un timer o un contattore, si vedranno tre punti di domanda rossi nella etichetta di indirizzamento. Puntando il mouse in questi campi, ed eseguendo tasto destro, si attiva la possibilità di inserire dei campi etichetta o "simboli" prelevati direttamente dalla tabella dei simboli presentata in precedenza. Se essa è attiva e compilata, l'inserimento degli indirizzi avviene semplicemente per via grafica utilizzando il mouse rendendo molto più agevole il lavoro del programmatore. Ecco motivata la necessità che la tabella dei simboli venga compilata per prima. Se la sequenza non è rispettata è comunque possibile l'inserimento manuale dei simboli.

L'accesso all'editor avviene nel linguaggio selezionato in fase di creazione del blocco. L'aspetto del linguaggio KOP è intuitivo e grossomodo rispecchia il funzionale, come illustrato di seguito.

#### FC1 : TESI TRIENNALE CAREGNATO LUCA

Avviamento stella-triangolo con commutazione temporizzata ed inversione di marcia di un motore asincrono trifase

Segmento 1: memoria avvenuto consenso marcia avanti

Alla pressione del pulsante di marcia avanti, si verificano le condizioni di interblocco e consenso e quindi si memorizza l' evento nel merker mem marcia AV

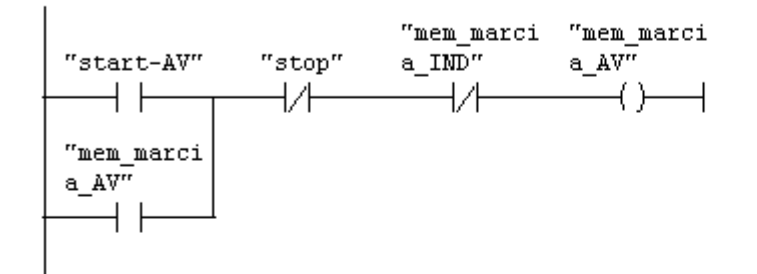

Segmento 2: memoria avvenuto consenso marcia indietro

Alla pressione del pulsante di marcia indietro, si verificano le condizioni di interblocco e consenso e quindi si memorizza l'evento nel merker mem\_marcia\_IMD

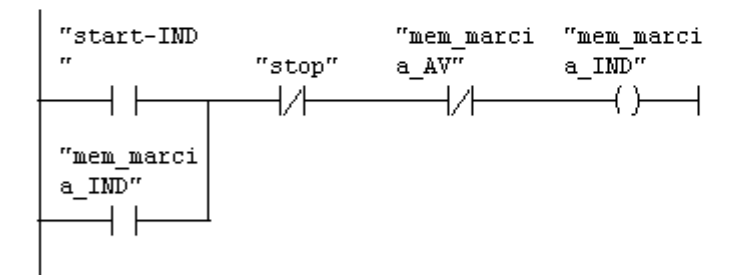

Segmento 3: Timer ritardato all' eccitazione, interdisce la marcia per 3 sec

Dopo il comando di marcia si preavvisano le utenze per 3 secondi che organi meccanici stanno per mettersi in movimento

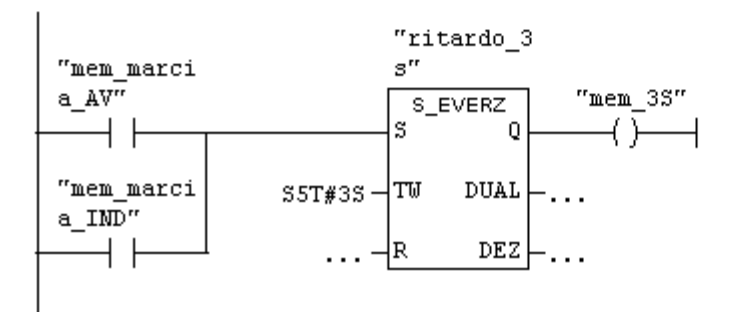

Il segmento 3 raggruppa i segmenti 3 e 4 dello schema funzionale, in quanto comprende anche il merker "mem\_3s".

Segmento 4: Timer ritardato all' eccitazione, lampeggiante acceso per 0,5 s

Questo segmento pilota la luce gialla lampeggiante prevista dalla normativa per segnalare organi meccanici in movimento. Due timer producono un' onda quadra. Questo è il latch alto dell' onda quadra a lHz

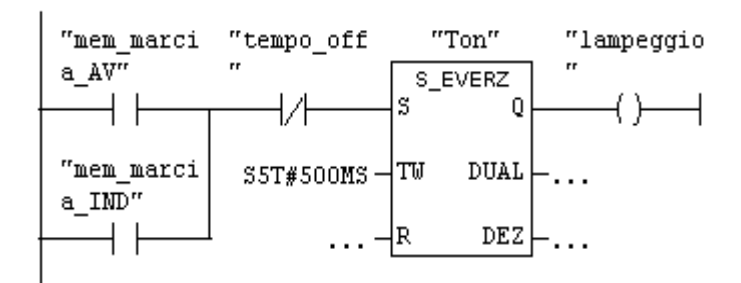

Segmento 5: Timer ritardato all' eccitazione, lampeggiante spento 0,5 sec

latch basso dell' onda quadra a 1 Hz

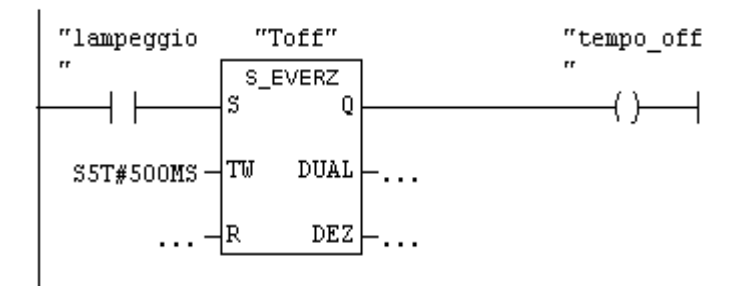

Segmento 6: teleruttore marcia avanti

Attende consenso di tempo scaduto dopo 3 secondi dalla pressione pulsante di marcia e poi abilita la marcia avanti

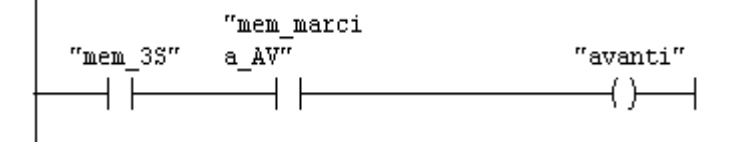

I segmenti 5, 6 e 7 dello schema funzionale sono raggruppati nei segmenti 4 e 5 del linguaggio kop, che comprendono anche il lampeggio.

Segmento 7: Teleruttore marcia indietro

```
attende consenso di tempo scaduto dopo 3 secondi dalla pressione del pulsante
di.
marcia indietro e abilita la marcia indietro
```
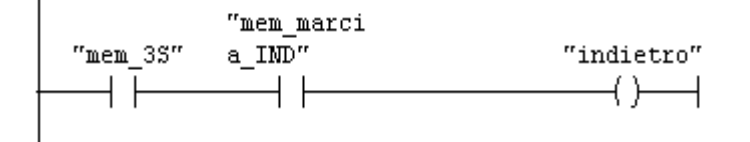

Segmento 8: Teleruttore chiusura fasi a stella

Le fasi si chiudono inizialmente a stella se il motore ha il consenso alla marcia in uno dei due sensi

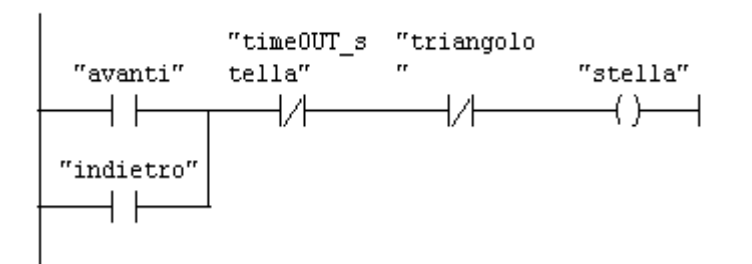

Segmento 9: Timer ritardato all' eccitazione tempo di chiusura fasi a stella

Tempo di permanenza delle fasi in configurazione stella

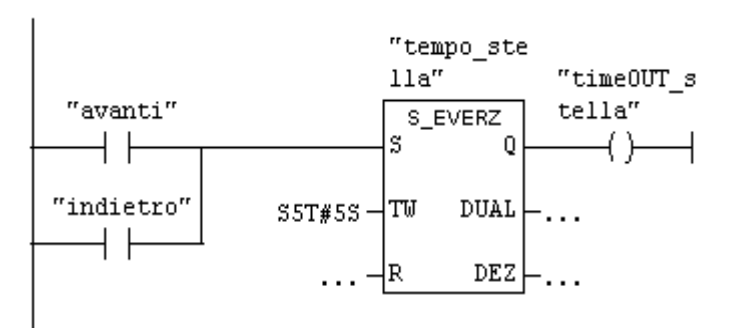

Il segmento 9 raggruppa i segmenti 11 e 12 dello schema funzionale, in quanto è compreso anche il merker "time\_out\_stella".

Segmento 10: Timer ritardato all' eccitazione, mantiene le fasi aperte 2 sec

Tempo di permanenza delle fasi aperte dopo essere stata chiusa a stella. La memoria che si abilita indica che le fasi hanno il consenso di aprirsi con rotore in moto

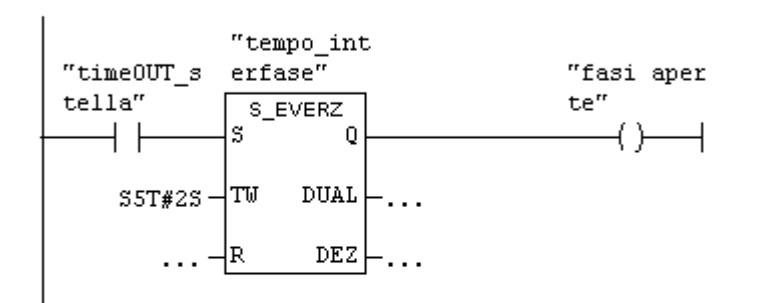

Segmento 11: Teleruttore chiusura fasi a triangolo

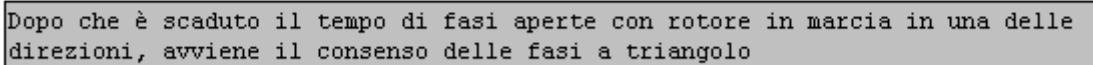

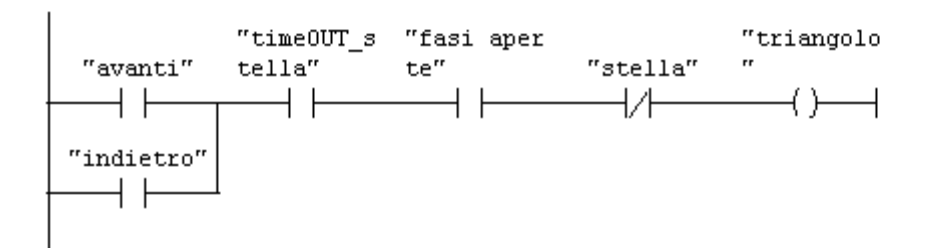

#### Segmento 12: Segnalazione marcia a stella

Una luce verde segnala mentre il motore si avvia a stella

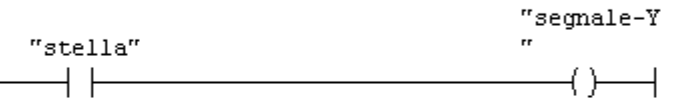

#### Segmento 13: Segnalazione marcia a regime a triangolo

```
Una luce blu segnala che il motore è in marcia a regime a triangolo
```
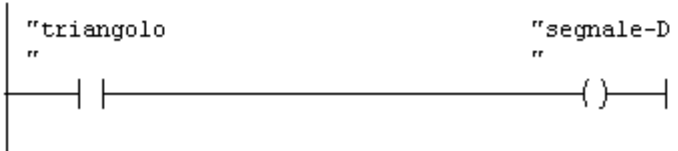

Il segmento 10 raggruppa i segmenti 13 e 14 dello schema funzionale, in quanto comprende anche il merker "fasi\_aperte".

Come evidenziato, per il fatto di aver operato alcuni raggruppamenti, il KOP ha complessivamente 4 segmenti in meno rispetto allo schema funzionale.

### **3.3.1 Configurazione dell' hardware del plc**

Nella lista delle attribuzioni gli indirizzi degli ingressi e delle uscite non sono combinazioni casuali, ma seguono fedelmente la composizione hardware del plc che deve essere configurata nel Simatic Manager (prima o dopo i passaggi esposti in precedenza indifferentemente).

Per fare questa operazione è necessario cliccare col tasto destro sulla cartella STAZIONE SIMATIC per far comparire l' icona HARDWARE.

Cliccando due volte sull' icona si visualizza la lista dei blocchi hardware (catalogo) tra i quali selezionare quelli corrispondenti al plc reale a disposizione nel laboratorio.

Si seleziona inizialmente rack 300 che, una volta aperto, permette di visualizzare a schermo una tabella (che simboleggia appunto il rack) con la colonna sinistra numerata che indica appunto i byte indicativi delle posizioni sul rack stesso (il rack ha un byte di indirizzo di default che è zero) dei vari blocchi.

A questo punto si scelgono da catalogo i componenti opportuni e col mouse si trascinano nella casella corrispondente:

Scelta dell' alimentatore (Power Supply)

Aprire la cartella PS-300, selezionare PS 307 2A e trascinare nella tabella alla posizione 1;

Scelta della CPU

Aprire la cartella CPU-300 e la sottocartella CPU315-2DP, selezionare la CPU 315-2 DP e trascinare nella posizione 2 (automaticamente le viene assegnata anche la posizione 3 perché occupa due posti);

Scelta del profibus Aprire la cartella CP 342-5. Idem come sopra;

Scelta degli ingressi/uscite analogiche

Aprire la cartella SM-300 e la sottocartella DI/DO-300, selezionare SM323 DI8/DO8 x 24V/0.5A e trascinare in posizione 5;

Scelta degli ingressi/uscite digitali a gruppi di 8

Aprire la cartella SM-300 e la sottocartella DO-300, selezionare SM323 DO16 x DC 24V/0.5A e trascinare in posizione 6.

Una volta completate tutte le operazioni di cui sopra, la configurazione dell' hardware del plc può dirsi conclusa, pertanto la corrispondenza hardware/software è realizzata. Infatti agli ingressi e alle uscite è assegnato automaticamente il byte di indirizzamento, che corrisponde a quello che è stato utilizzato nella tabella delle assegnazioni, ovvero **E 4 e A 8**. La figura successiva illustra quanto detto.

Successivamente, selezionando Stazione → Salva e compila, si salva la configurazione hardware e il programma è pronto per essere caricato sulla cpu.

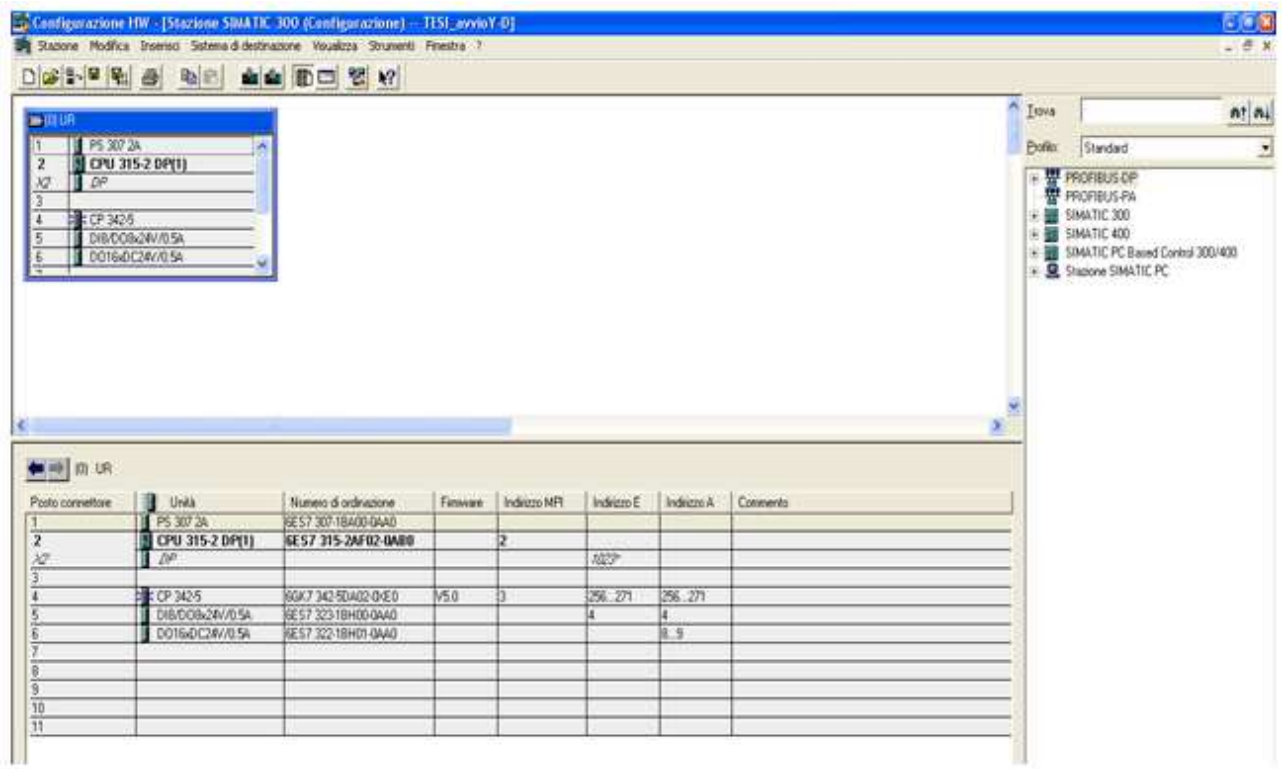

# **Il profibus**

Il profibus merita un piccolo approfondimento a parte. Profibus è l' acronimo di ProcessField Bus ed è un tipo di rete di comunicazione master/multislave. Come detto si trova nella cartella CP-300 (Communication Processor, ovvero Processori di comunicazione). Permette di collegare un' unica cpu a più ingressi/uscite posizionate su rack diversi dal master in impianti di grosse dimensioni.

I cavi (schermati) di collegamento si riconoscono perché hanno una guaina esterna di colore viola e sono in grado di portare un segnale, senza perdita significativa di potenza, fino a 2 Km.

Il plc del laboratorio dispone di un profibus di tipo DP (DecentralizedPeripherals, ovvero periferia decentrata) usato cioè per lo scambio di dati tra periferiche remote di campo.

Si possono connettere fino a 126 nodi di comunicazione [2].

# **3.3.2 Simulazione del programma**

Nel Simatic Manager è incluso anche il software di simulazione S7-PLCSIM che consente di testare il programma creato, offrendo perciò la possibilità di apportare modifiche o correzioni prima di trasferire il contenuto nella cpu.

I passi fondamentali per la procedura sono i seguenti:

- 1. Aprire il simulatore cliccando sull'icona presente nel manager  $\boxed{\bigcircled{3}}$ ;
- 2. Inserire nel simulatore i blocchi che si vogliono utilizzare, o semplicemente visualizzare, tra quelli presenti nel codice, come ingressi/uscite, temporizzatori, ecc;
- 3. Selezionare i blocchi del codice, in questo caso OB1 e FC1, e cliccare sull' icona "carica"

per trasferire il codice stesso nel simulatore;

4. A questo punto tutto è pronto per procedere con la simulazione. Si può anche aprire FC1 e, cliccando sull' icona raffigurante degli occhiali  $\frac{60^\circ}{\cdot}$ , è possibile in fase di run visualizzare i segmenti attivi del codice, evidenziati con un tratto continuo verde.

Nelle figure sottostanti sono riportate delle immagini che catturano alcuni momenti del processo di simulazione. Per una immediata comprensione, si ricorda che (come da tabella dei simboli) gli ingressi sono: E 4.0 avvio marcia avanti; E 4.1 avvio marcia indietro; E 4.2 stop, invece le uscite sono marcia avanti A 8.0, marcia indietro A 8.1, lampeggio A 8.2, fasi a stella A 8.3, fasi a triangolo A 8, segnale stella A 8.5, segnale triangolo A 8.6.

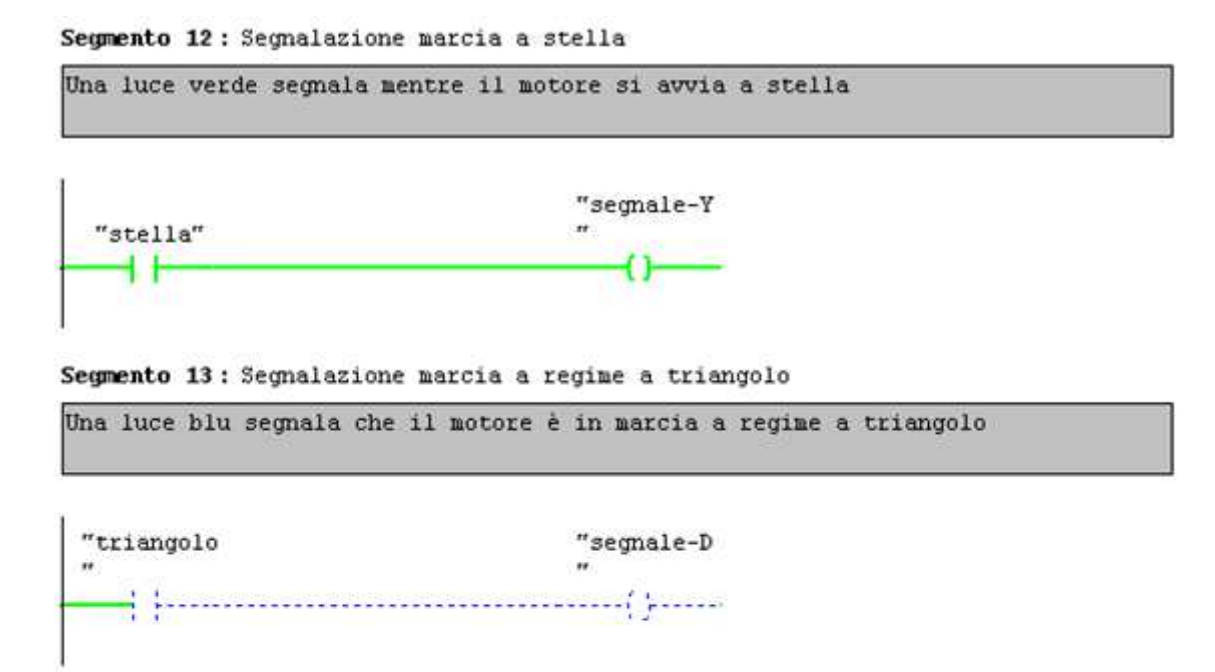

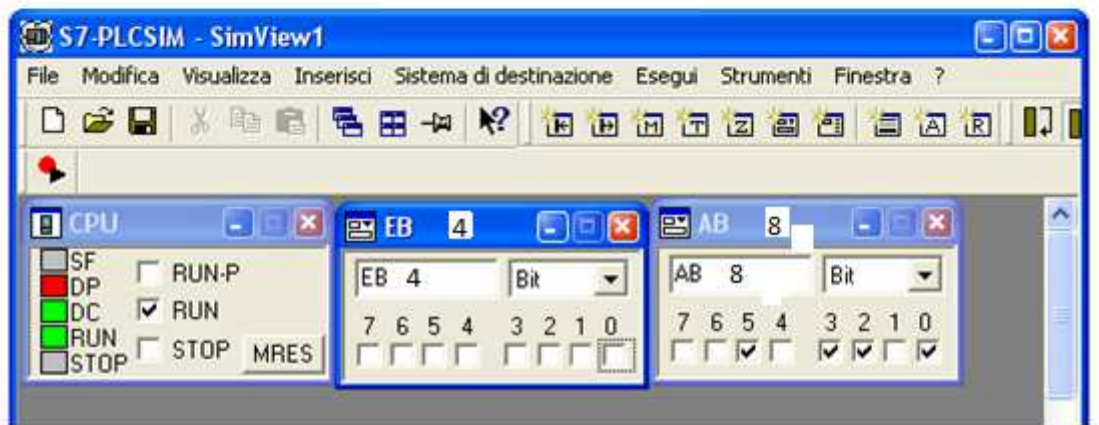

La figura mostra in basso il simulatore in fase di run dopo che è stato dato un impulso di avvio cliccando (indifferentemente) sulla casella del bit degli ingressi 0 oppure 1. In corrispondenza si notano le uscite attive (quelle marcate con un flag), ovvero 0=teleruttore marcia avanti, 2=lampeggio, 3 teleruttore stella, 5 segnale-Y, alle quali corrisponde nel blocco funzione FC1 il segmento 12 attivo (funzionamento del motore a stella), mentre il segmento 13 è tratteggiato di colore azzurro per indicare che il funzionamento a triangolo è bloccato.

Segmento 12: Segnalazione marcia a stella

Una luce verde segnala mentre il motore si avvia a stella

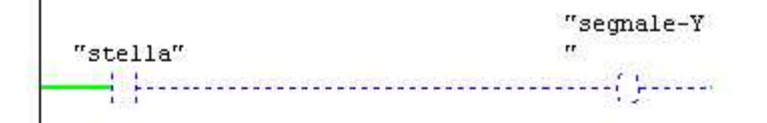

Segmento 13: Segnalazione marcia a regime a triangolo

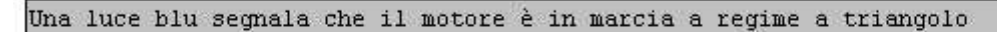

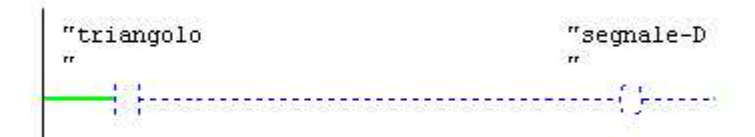

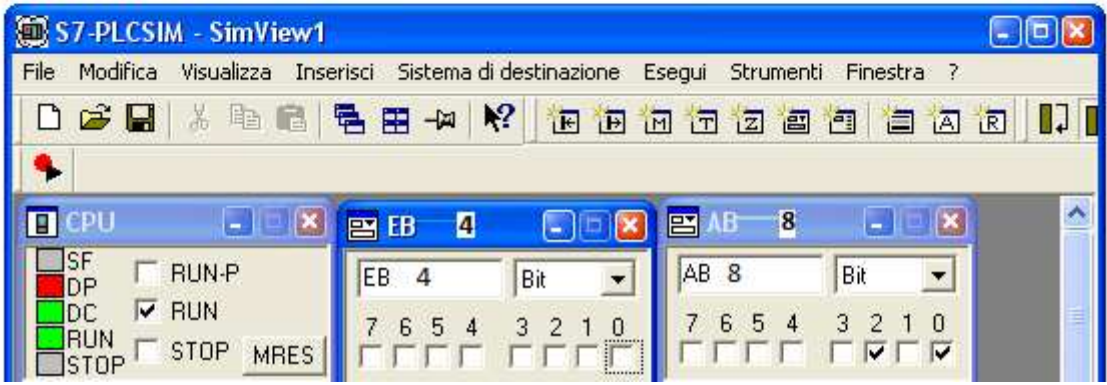

In questo caso il simulatore presenta attive le uscite 0=teleruttore marcia avanti e 2=lampeggio; questa è la fase di transizione in cui le fasi sono aperte e il motore gira per inerzia. Infatti i segmenti 12 e 13 non sono verdi a linea continua.

```
Segmento 12: Segnalazione marcia a stella
```
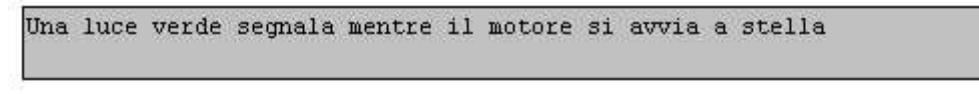

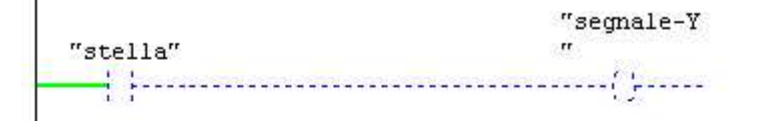

Segmento 13: Segnalazione marcia a regime a triangolo

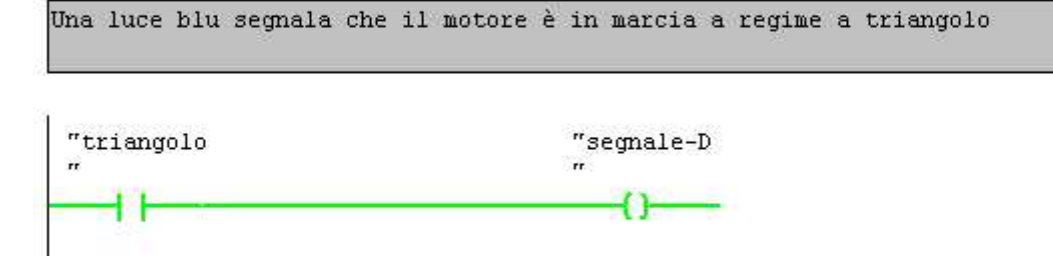

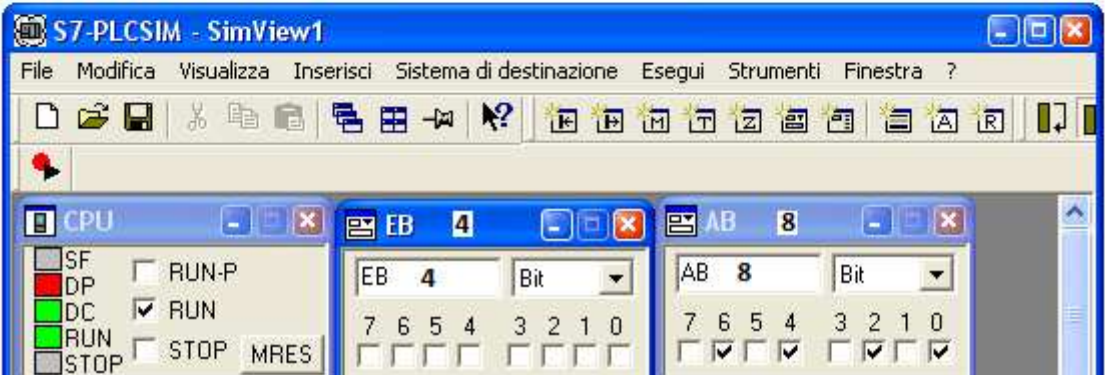

La terza veduta raffigura sempre le uscite 0 e 2 attive ed ora anche la 4=teleruttore triangolo e la 6=segnale-D; i segmenti 12 e 13 confermano l' avvenuta commutazione ed ora il motore gira secondo i suoi parametri nominali.

# **3.3.3 Caricamento del programma**

Il presupposto per il caricamento del programma è la presenza del collegamento online. Alimentare il PLC tramite l'interruttore ON/OFF. Si accende il diodo "DC 5V" sulla CPU.

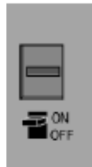

Ruotare il selettore dei modi operativi su STOP (a meno che non sia già su STOP). Si accende il LED rosso "STOP" .

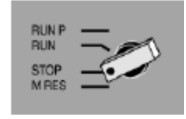

### **Come eseguire la cancellazione totale della CPU e commutarla in RUN**

Ruotare il selettore dei modi operativi in posizione MRES e tenerlo premuto per almeno 3sec. finché il LED rosso "STOP" non lampeggia lentamente. Rilasciare il selettore dei modi operativi dopo max. 3 sec. ruotarlo di nuovo in posizione MRES. Quando il LED "STOP" lampeggia velocemente è stata eseguita la cancellazione totale della CPU. Se "STOP" non lampeggia velocemente, ripetere l'operazione [8].

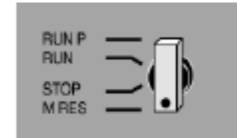

#### **Come caricare il programma nella CPU [8]**

Per il caricamento del programma ruotare ora di nuovo il selettore dei modi operativi su "STOP".

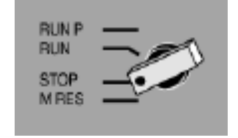

Avviare il SIMATIC Manager e aprire il progetto "Avviamento Y-D" (a meno che non sia già aperto) mediante la finestra di dialogo "Apri". Oltre alla finestra "Avviamento Y-D Offline", richiamare la finestra "Avviamento Y-D Online". Lo stato Offline/Online è identificato da un cambiamento di colore nella riga di intestazione.

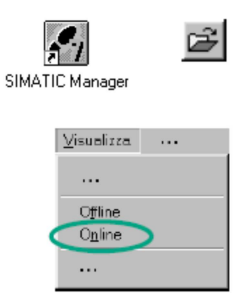

Nelle due finestre navigare alla cartella Blocchi. La finestra "Offline" mostra la situazione sul PG, la finestra "Online" mostra la situazione sulla CPU.

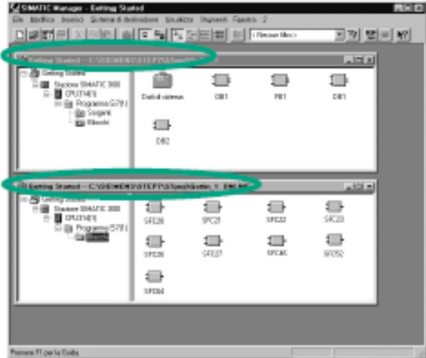

Selezionare nella finestra "Offline" la cartella **Blocchi** e caricare il programma nella CPU tramite **Sistema di destinazione > Carica**. Confermare l'interrogazione con **OK**.

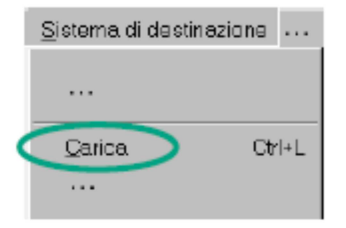

Nella finestra "Online" vengono visualizzati, dopo il caricamento, i blocchi del programma.

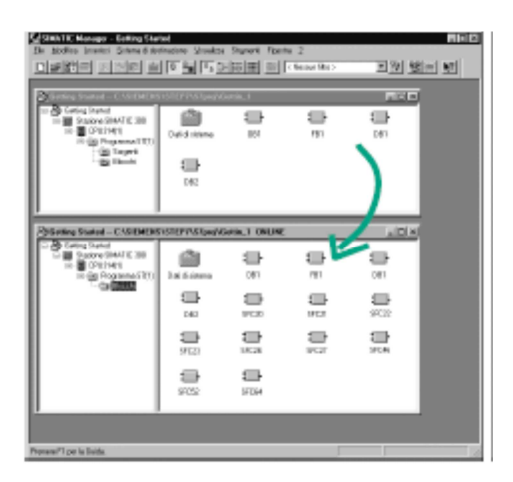

### **Come accendere la CPU e controllare lo stato di funzionamento**

Girare il selettore dei modi operativi su **RUN-P**. Il LED verde "RUN" è acceso e si spegne il LED rosso "STOP". La CPU è pronta al funzionamento. Se è acceso il LED verde, è possibile iniziare con il test del programma. Se il LED rosso continua ad essere acceso, si è verificato un errore. Per una diagnostica dell'errore è necessario analizzare il buffer di diagnostica [8].

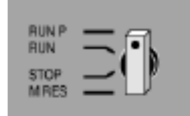

#### **Come testare il programma controllandolo**

Mediante la funzione di controllo dello stato del programma viene testato il programma di un blocco. Presupposto è che vi sia un collegamento online con la CPU, la CPU si trovi in RUN o RUN-P ed il programma sia stato caricato nella CPU.

Aprire l' **OB1** nella finestra di progetto "Avvio Y-D Online". Viene aperta la finestra del programma "KOP/AWL/FUP" [8].

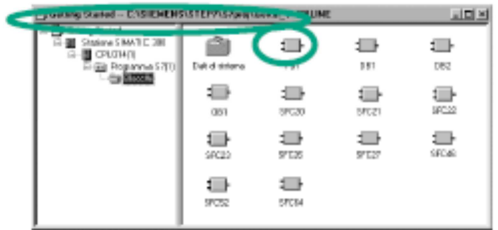

Attivare la funzione **Test > Controlla**.

# **3.4 Circuito di comando**

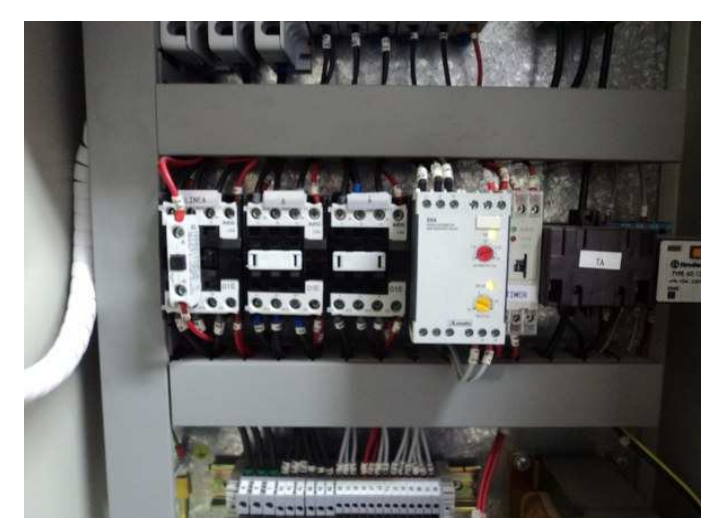

Fig. 3.4.1 Interfacce di potenza tra PLC e teleruttori (da electroyou.it)

Le uscite digitali del PLC devono pilotare dei teleruttori di potenza, la cui bobina è piuttosto robusta per poter essere eccitata direttamente, quindi è consuetudine che la porta del microcontrollore interno al blocco CPU del PLC sia munita di optoisolamento e transistor di potenza [1].

Per risolvere questo problema si può benissimo ricorrere a dei relè intermedi che, ricevuto il segnale di output dal plc, vanno ad eccitare la bobina dei teleruttori; oppure si usano particolari interfacce di potenza tipo la scheda Micro-GT, sviluppata da G-Tronic Robotics [1], che si vede nell' immagine sottostante:

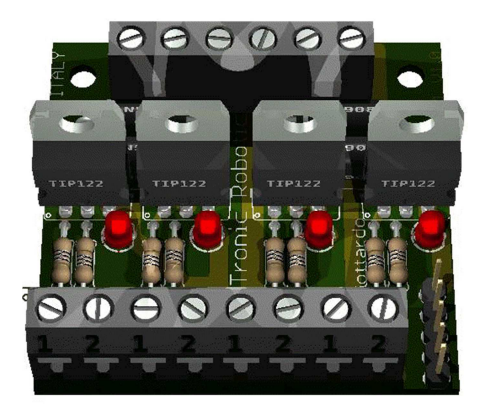

Fig. 3.4.2 Scheda Micro-GT (da Gottardo)

Con questa interfaccia ogni canale può sopportare impulsi anche fino ad 8A, molto sovradimensionati per la necessità di pilotare le bobine dei teleruttori in questione.

Nella realizzazione si farà ricorso all' uso di 4 relè elettromeccanici Finder tipo 40.52 8A 250V~.

#### Relè a elettromagnete e circuito di comando

Il relè, o relais, è uno dei dispositivi elettromeccanici più conosciuti. Spesso è racchiuso dentro un involucro trasparente che permette da subito di capirne il funzionamento (si veda foto successiva). L' avvolgimento di rame a sinistra non è altro che una bobina che, se alimentata, attira verso il basso l' astina metallica indicata con la freccia rossa. L' astina metallica è fissata al contatto C che significa "comune". Pertanto, con bobina eccitata il comune si sposta a destra e chiude il contatto normalmente aperto (NA) e apre il contatto normalmente chiuso (NC). Togliendo l' alimentazione il contatto C torna nella sua posizione originaria [12].

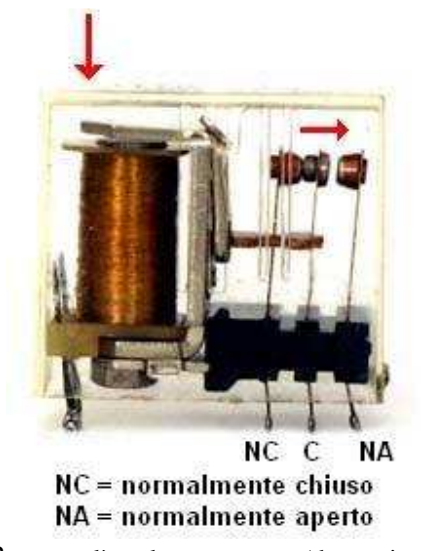

Fig. 3.4.3 relè a elettromagnete (da passionescienza.it)

Il circuito di comando del relè (nel quale è inserita la bobina di eccitazione) è normalmente indipendente da quello di utilizzazione dove si trovano inseriti i contatti principali che alimentano uno o più carichi. In pratica questo permette di controllare con una piccola tensione una potenza più grande e mantenere l' isolamento galvanico. Nel caso in esame le bobine dei relè sono alimentate direttamente dalle uscite digitali del PLC. In totale il PLC è in grado di erogare una corrente di 500mA dc per 8 uscite. Le bobine dei relè finder 95.75 utilizzate, alimentate a 24Vdc assorbono una corrente di 30mA; pertanto, considerando che contemporaneamente sono eccitati al massimo due relè, sono ampiamente rispettati i valori.

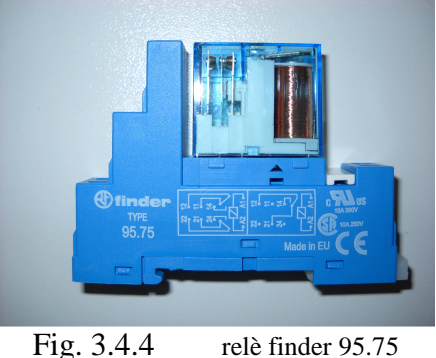

I relè necessari in questa esperienza sono 4, uno per ogni senso di marcia, uno per la chiusura delle fasi a stella e uno per la chiusura delle fasi a triangolo. Ad ognuno di essi sarà associato un teleruttore per la parte di potenza del circuito, ad ognuno dei quali sarà fornita un' alimentazione di 24Vdc per l' eccitazione della bobina.

# **CAPITOLO 4: PROVE SPERIMENTALI**

# **4.1 Setup sperimentale - layout**

L' apparato sperimentale realizzato, è visibile in figura 4.1.1.

È composto dagli elementi sottoriportati, il cui funzionamento è stato approfondito nei capitoli precedenti:

- Controllore: n. 1 plc SIEMENS;
- Circuito di comando: n. 4 relè elettromeccanici Finder tipo 40.52 8A 250V~; n. 4 teleruttori Siemens 3RT 1026-1BB40 AC3 24V 11KW 400V I 25A a 400V.
- Circuito comandato: n. 1 motore asincrono trifase Electro Adda Pn=1.3KW;
- Circuito di misura: oscilloscopio e sonda amperometrica;

Completano il setup la pulsantiera, necessaria ad attivare gli ingressi del plc, e l' alimentatore che fornisce i 24Vdc per l' eccitazione delle bobine dei teleruttori. L' erogazione della tensione di alimentazione del motore è affidata ad un variac in dotazione al laboratorio.

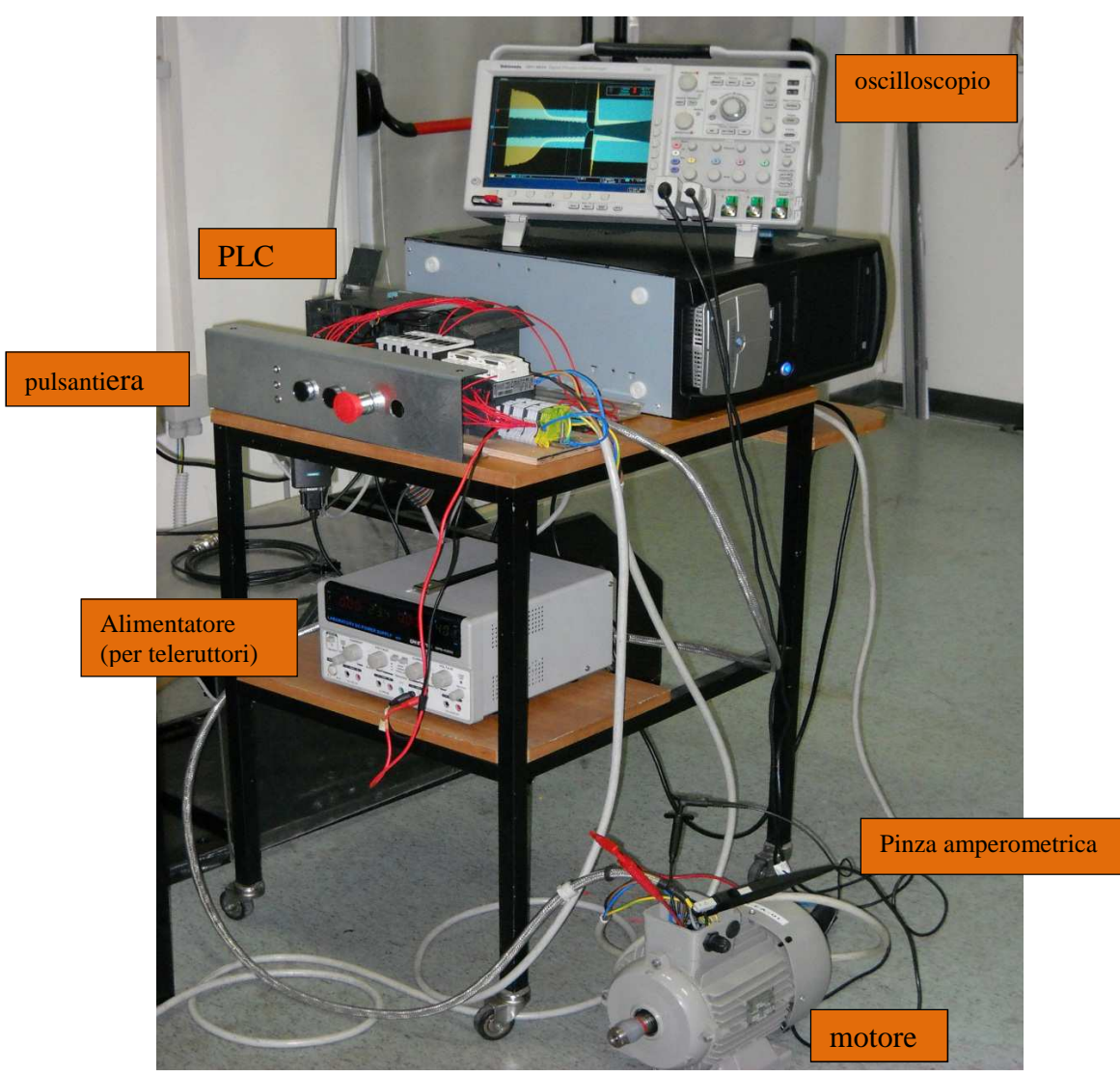

Fig. 4.1.1 visione d' insieme del setup sperimentale

Nel dettaglio, il layout comprendente il circuito di comando e il circuito di potenza è visualizzato e sinteticamente descritto nella fig. 4.1.2.

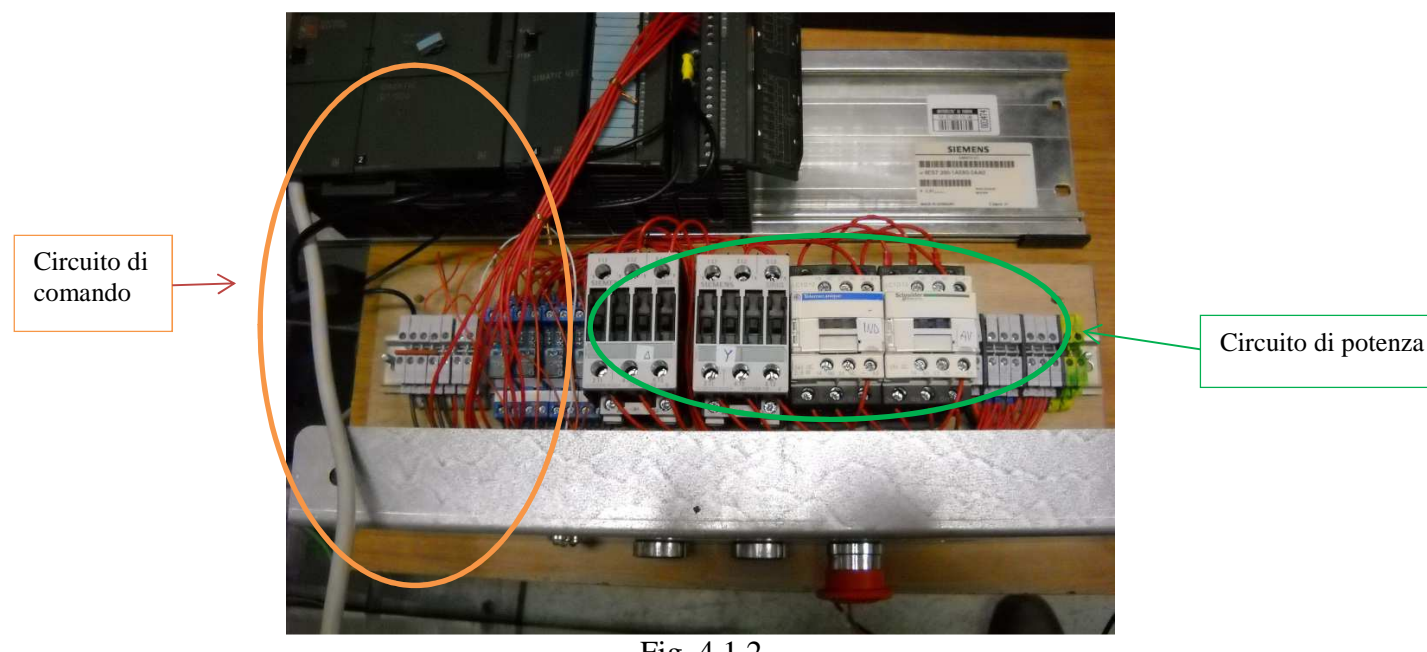

Fig. 4.1.2

In figura si notano le connessioni tra plc e relè (circuito di comando a bassa tensione), e le connessioni tra i teleruttori (nell' ordine da sinistra K3 fasi ∆, K2 fasi a Y, K4 marcia indietro, K1 marcia avanti) che costituiscono la parte di potenza dell' intero circuito essendo questi collegati fisicamente al motore.

# **4.2 Procedura sperimentale – prima stima sperimentale dei tempi di commutazione risultati attesi**

- Innanzitutto si procede a caricare il programma sulla cpu del plc, secondo la procedura descritta nel paragrafo 3.3.3;
- Tramite il variac si fornisce l' alimentazione al motore con una tensione alternata di un certo valore picco-picco (i valori sono riportati nel paragrafo dedicato all'elaborazione e visualizzazione dei dati raccolti);
- L' alimentatore eroga una tensione di 24Vdc per l' eccitazione delle bobine dei 4 teleruttori;
- L' acquisizione dei valori di tensione e corrente viene fatta sulla fase U1-U2; l' oscilloscopio, tramite una pinza amperometrica, acquisisce nel canale 1 i valori di corrente, mentre nel canale 2 acquisisce la tensione.

Le prove sono condotte a vuoto, ovvero senza coppia di carico resistivo.

Premendo indifferentemente il pulsante di marcia avanti o marcia indietro vengono attivati gli ingressi digitali del plc. Contemporaneamente la lampada di segnalazione "organi meccanici in movimento" (vedere dov'è posizionata nella figura dettaglio pulsantiera) inizia il lampeggio, e dopo il tempo fissato di 4s si chiudono simultaneamente il teleruttore di marcia e il teleruttore di chiusura fasi a stella (contattore K2).

Il temporizzatore "tempo\_stella", settato inizialmente a 4s determina la durata dell' avvio del motore a tensione ridotta (fasi a stella); al termine del tempo impostato si attiva il timer

"tempo\_interfase" che (inizialmente della durata di 1s) apre le fasi del motore, diseccitando il contattore K2, e la rotazione del carico avviene solo per inerzia. Successivamente l' uscita 8.4 del plc pilota il relè che chiude il contattore K3, e da questo momento il motore è alimentato secondo la tensione fornita dal variac.

Durante la sequenza, un impulso accidentale dato al pulsante di marcia diverso da quello già processato, non ha effetti in quanto il programma è strutturato per evitare la chiusura contemporanea dei contattori K1 e K4.

La pressione del pulsante di stop interrompe in qualsiasi momento l' alimentazione del motore, determinandone il progressivo arresto.

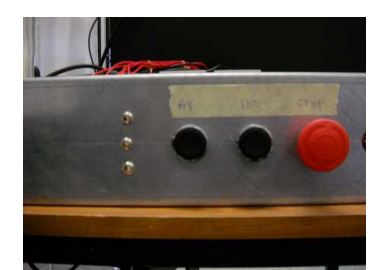

Fig. 4.2.1 pulsantiera (a sinistra i led di segnalazione marcia, fasi chiuse a stella, fasi chiuse a triangolo; pulsanti di marcia avanti, marcia indietro, stop)

#### Prima stima sperimentale dei tempi di commutazione

Prima di passare alla raccolta dei dati di tensione e corrente riferiti alla fase U1-U2, si procede per tentativi alla stima dei tempi di accelerazione (fasi a stella) e di transizione (fasi aperte), partendo dai valori iniziali ai quali erano stati settati i temporizzatori del plc rispettivamente T5 (4s) e T4 (1s). Già dal primo tentativo si evince che il tempo in cui le fasi sono aperte è eccessivo in quanto il motore rallenta fino quasi a fermarsi. Si procede ad una stima più calibrata controllando l' assorbimento di corrente visualizzato dall' oscilloscopio, con un' adeguata alimentazione di circa 270Vac picco-picco. Procedendo in questa maniera si arriva al risultato migliore di 1s tempo di accelerazione e 50ms tempo di transizione.

#### Risultati attesi

Un aspetto rilevante che ci si prefigge di ottenere dalle prove è l' andamento della corrente che dovrebbe seguire un profilo simile alla curva in figura.

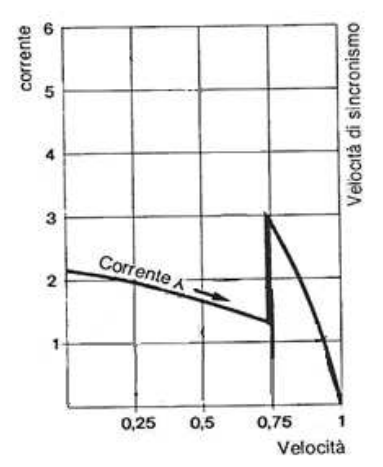

Fig. 4.2.2 andamento della corrente durante l' avviamento stella-triangolo (da electroyou.it)

Per la tensione sarà importante verificare il rapporto esistente tra le tensioni concatenate e stellate di √3.

# **4.3 Raccolta e analisi dei dati**

Successivamente vengono condotte 3 prove per la raccolta dati, ognuna ripetuta due volte per verificare il risultato per ogni senso di marcia.

- **PROVA1**: tensione di alimentazione 250Vac (valore picco-picco) e tempi di commutazione di 1s e 100ms;
- **PROVA2**: tensione di alimentazione 166Vac (valore picco-picco) e tempi di commutazione diversi dai precedenti, ovvero di 5s per le fasi a Y e 500ms per le fasi aperte;
- **PROVA3**: tensione di alimentazione 166Vac (valore picco-picco) e tempi di commutazione rispettivamente di 1s e 100ms come nella prova1.

I risultati sono visibili nei 12 diagrammi sottostanti. Per ogni prova ci sono 4 diagrammi, in cui il primo riporta l' andamento istantaneo della corrente e il secondo l' andamento istantaneo della tensione. Il terzo e quarto diagramma riporta gli stessi parametri rilevati nell' altro senso di marcia. I diagrammi sono stati ottenuti con uno script matlab.

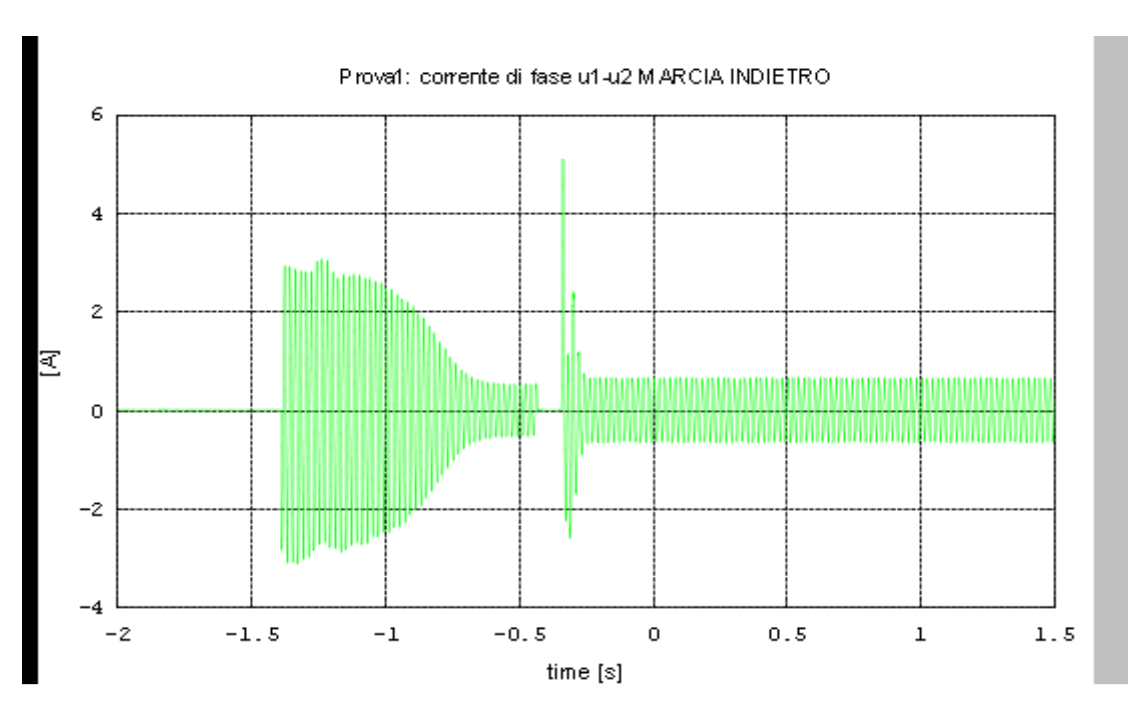

# **PROVA 1**

Tensione di alimentazione =  $250$ Vac; T di accelerazione = 1s; T di transizione = 100ms

Analisi dell' andamento della corrente: allo spunto la corrente ha un' ampiezza picco-picco di circa 6A che si riduce rapidamente a circa 1.1A dopo 800ms. Durante il periodo di transizione ha valore zero (perciò l' arco elettrico nei contatti del teleruttore è stato estinto praticamente in maniera istantanea). Alla chiusura della fasi a triangolo si ha un valore ancora elevato di corrente di circa 5A, dall' andamento di tipo impulsivo che si stabilizza in un tempo di circa 100ms (8 volte più rapido dello stabilizzarsi della corrente di spunto) ad un valore di circa 1.4A.

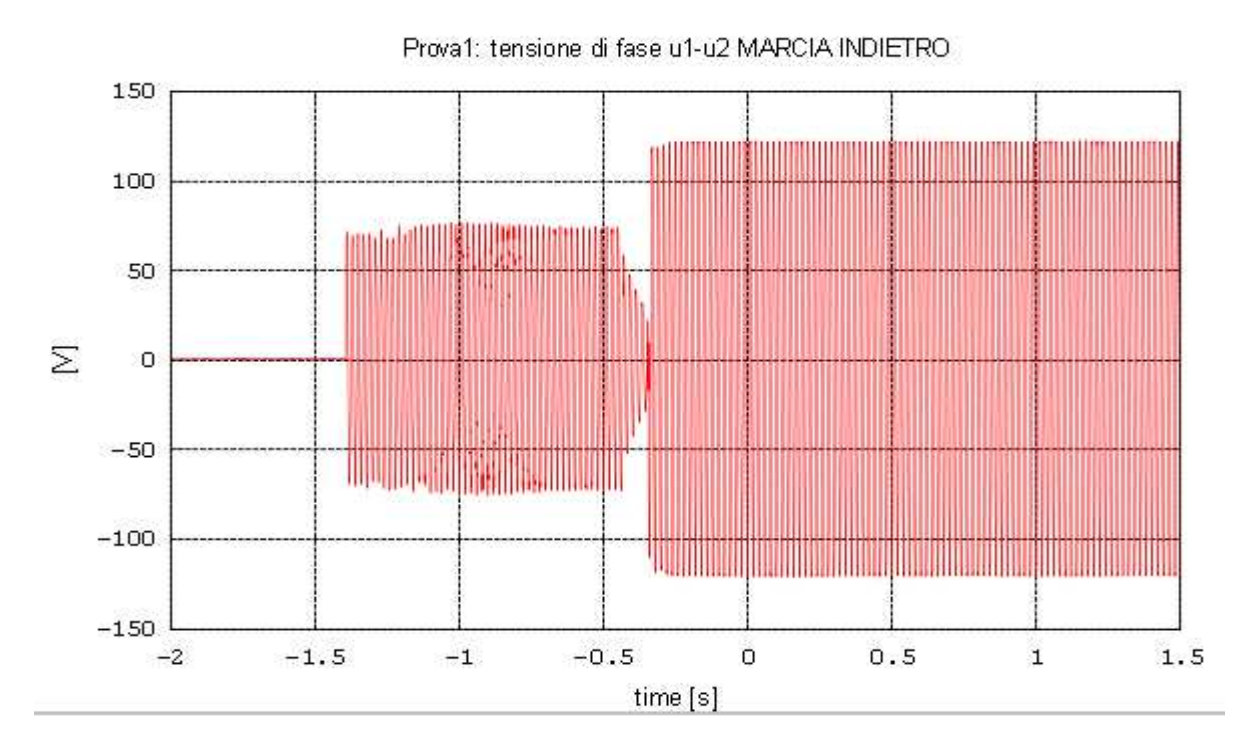

Analisi dell' andamento della tensione: la tensione stellata ha un' ampiezza pressoché costante di circa 150Vac picco-picco, il che approssima abbastanza bene la relazione esistente tra tensione concatenata e stellata, il cui rapporto è  $\sqrt{3}$ . Infatti 250/150=1.666, mentre  $\sqrt{3}$ =1.732.

A differenza della corrente, durante la fase di transizione la tensione non riesce ad annullarsi, pur diminuendo secondo una curva esponenziale decrescente. La tensione concatenata si stabilizza immediatamente e rimane costante per il tempo di esercizio.

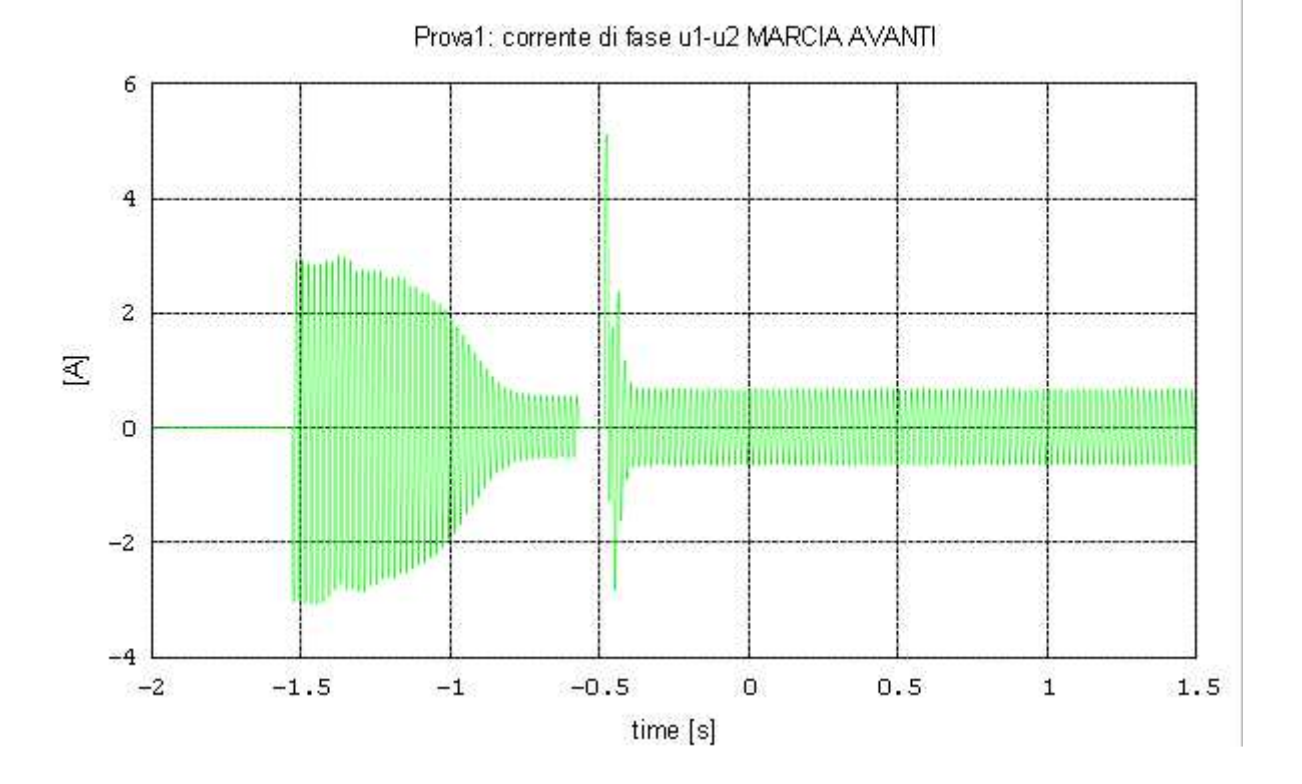

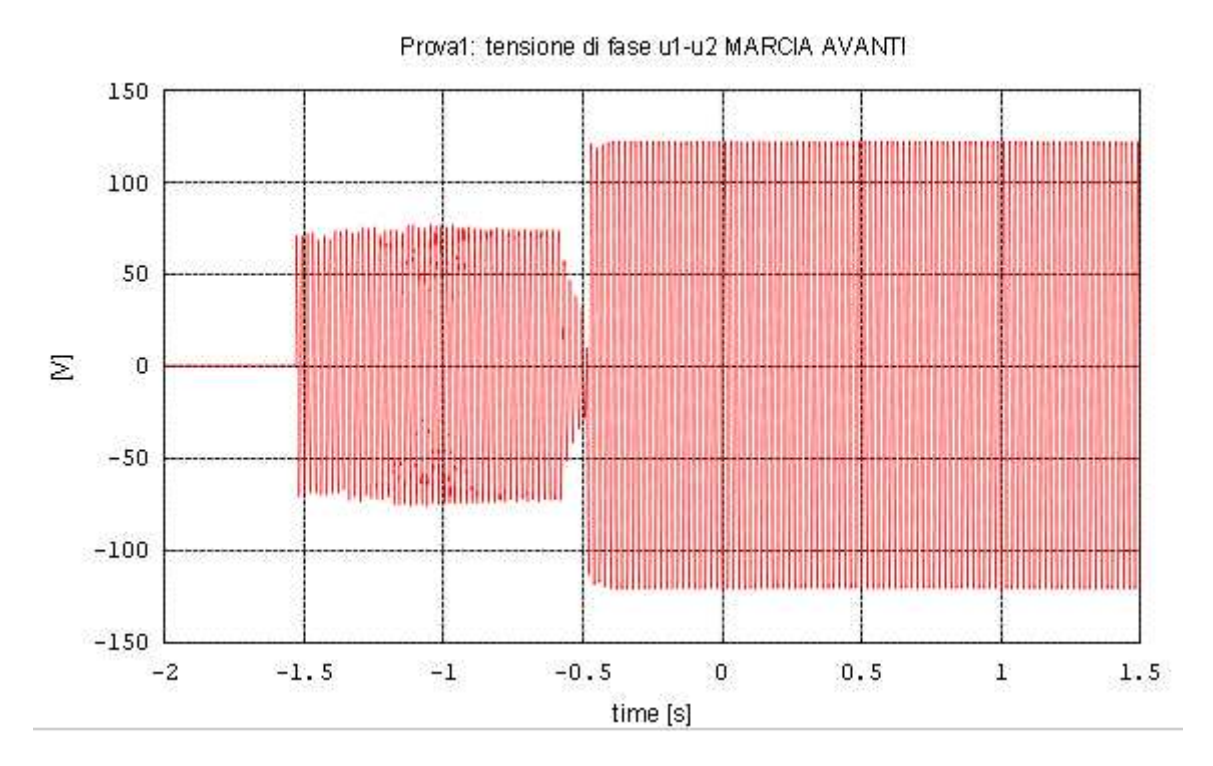

La prova ripetuta nell' altro senso di marcia conferma gli stessi risultati.

### **PROVA 2**

Tensione di alimentazione = 166Vac; T di accelerazione = 5s; T di transizione = 500ms

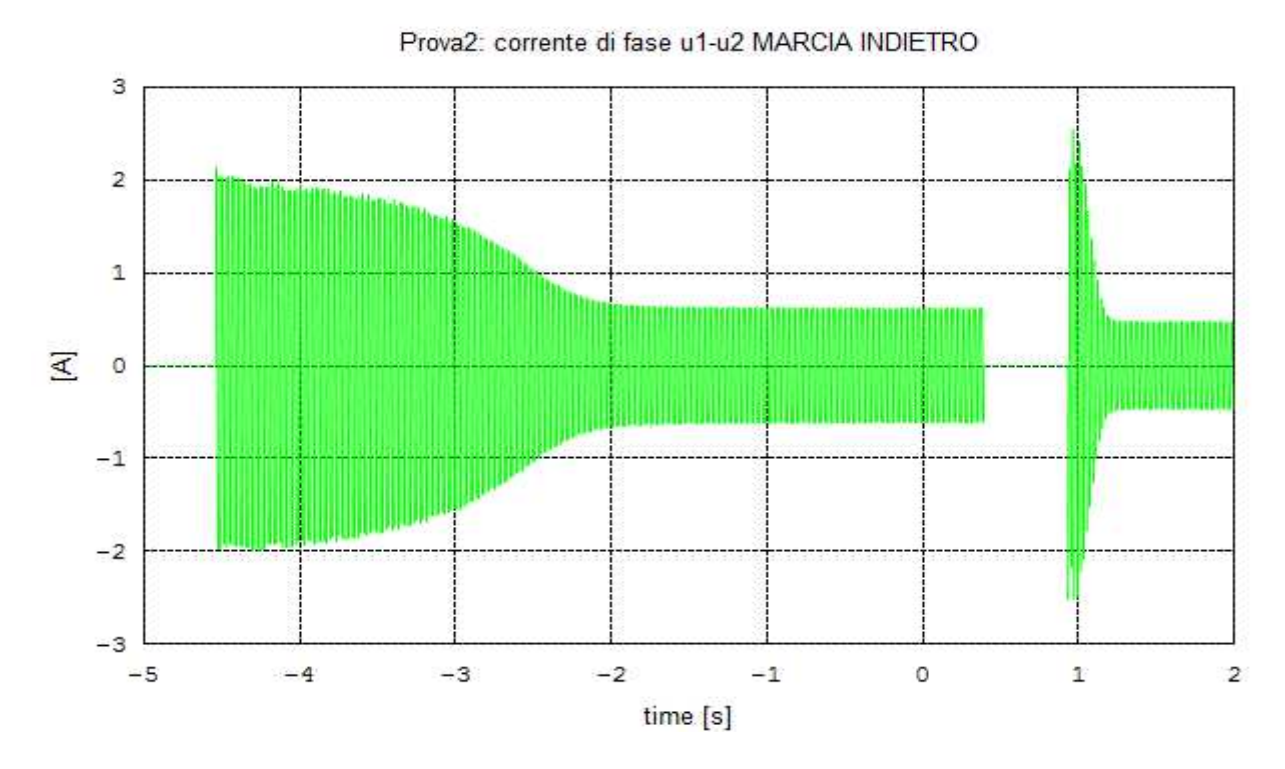

Analisi dell' andamento della corrente: la corrente ha un macro andamento simile a quello ottenuto nella prova 1, ovviamente con valori di ampiezza minori. La corrente di spunto ha un' ampiezza di

circa 4A. Invece l' impulso alla chiusura delle fasi a triangolo è di circa 5A. Il tempo di assestamento della corrente a triangolo è di circa 350ms.

La differenza sostanziale che si può denotare rispetto alla prova 1 è il tempo di assestamento della corrente stellata, da 4 a 1.2A, di circa 2.7s (ben 1.9s in più rispetto alla prova precedente).

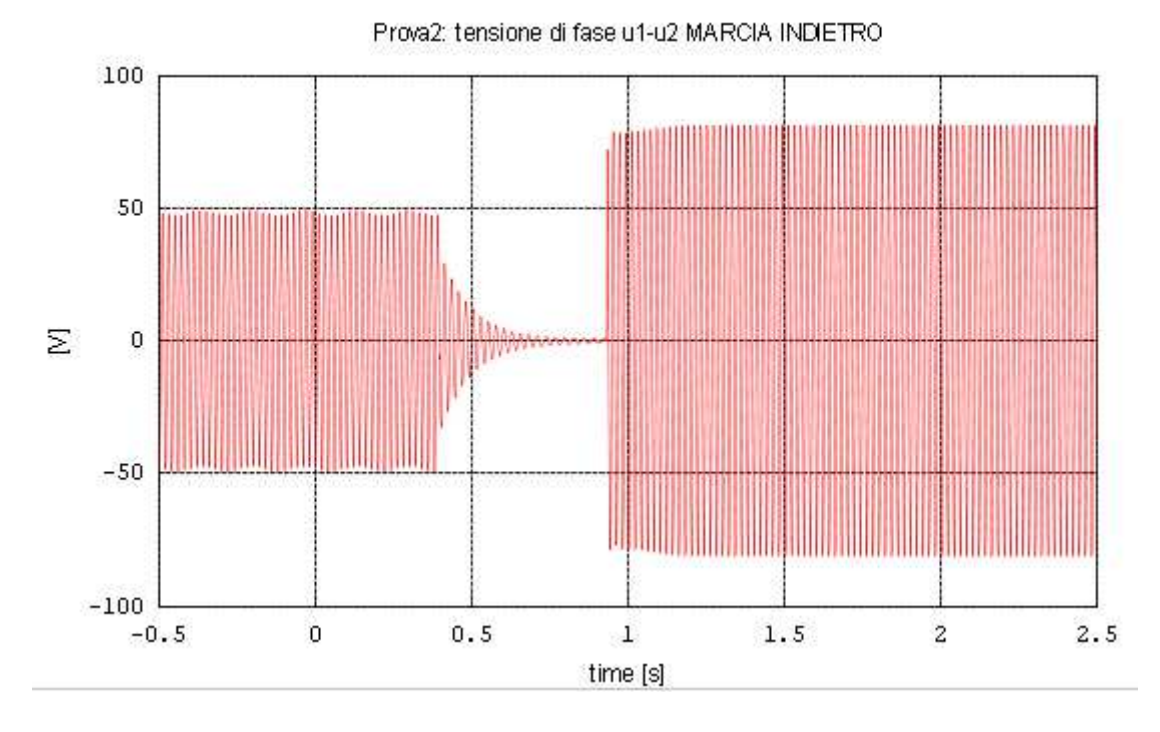

Analisi dell' andamento della tensione: durante la fase di transizione invece la tensione ha il tempo di decrescere esponenzialmente fino quasi ad annullarsi. Anche in questo caso è approssimativamente confermato il rapporto tra tensione concatenata e stellata di  $\sqrt{3}$  $(166/99=1.676)$ .

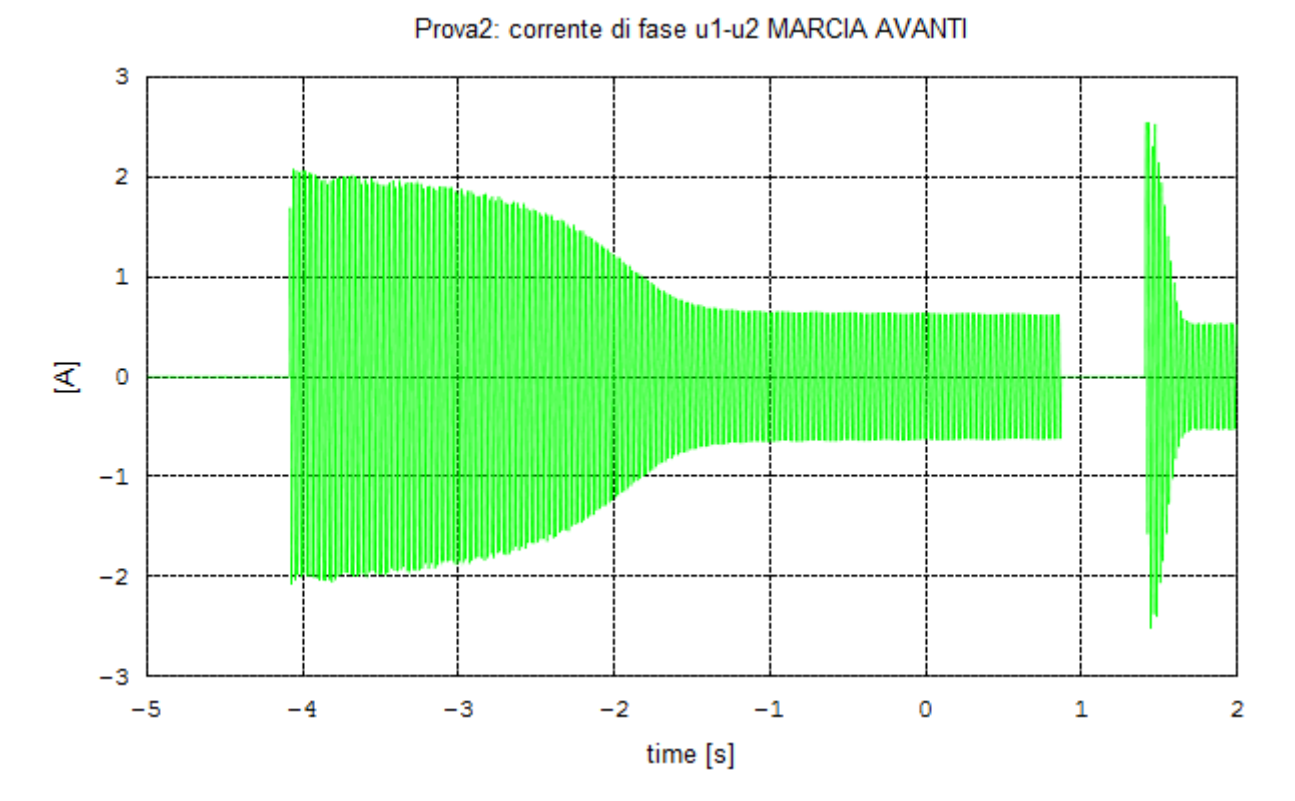

49

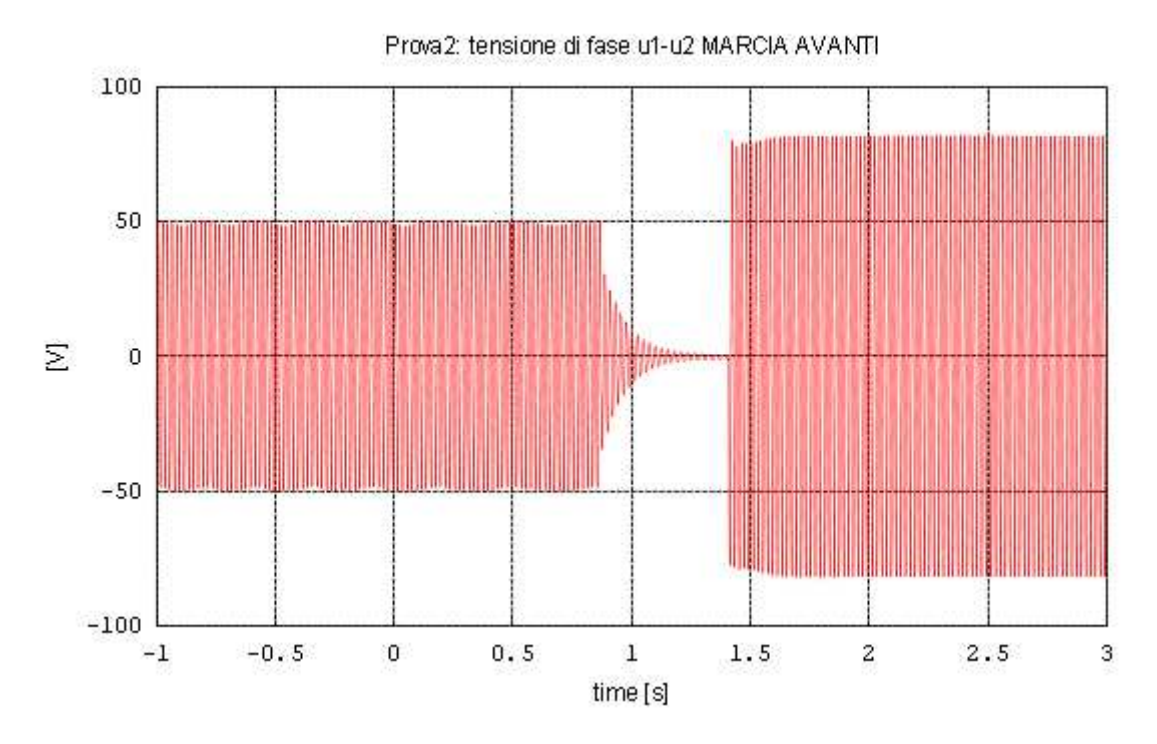

La prova ripetuta nell' altro senso di marcia conferma gli stessi risultati.

# **PROVA 3**

Tensione di alimentazione = 166Vac; T di accelerazione = 1s; T di transizione = 100ms

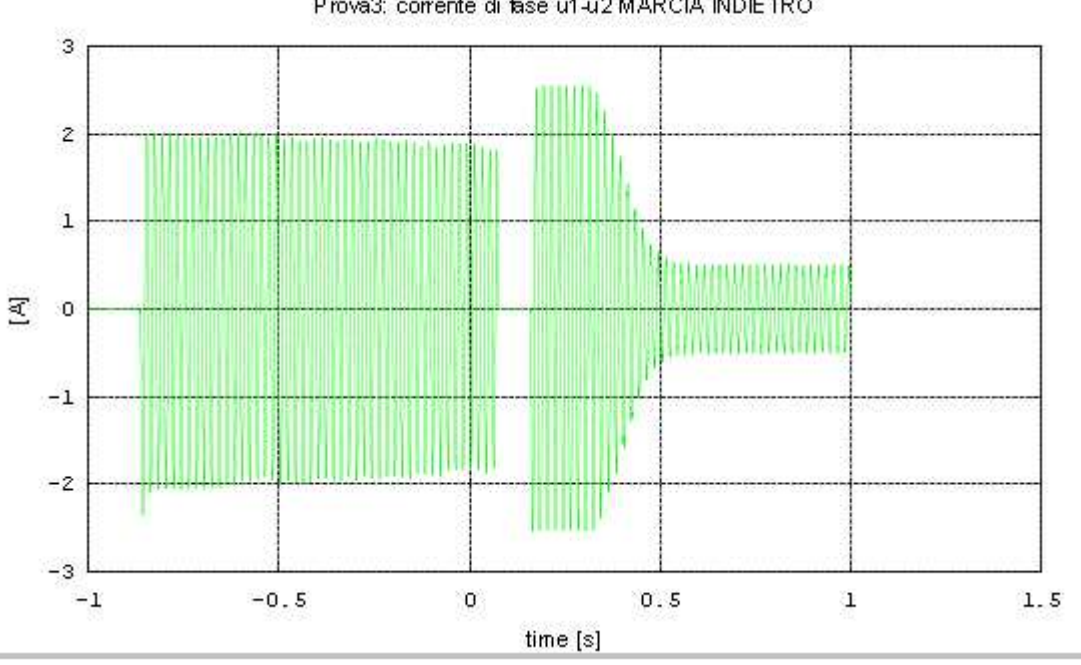

Prova3: corrente di fase u1-u2 MARCIA INDIETRO

Analisi dell' andamento della corrente: l' ampiezza della corrente ha valori uguali a quelli della prova precedente. Il tempo esiguo di accelerazione non permette alla corrente di spunto di decrescere. All' apertura delle fasi si interrompe bruscamente. La corrente della configurazione a triangolo presenta il solito picco iniziale, non di aspetto impulsivo come nella prova 1 in cui la tensione di alimentazione era maggiore. Il tempo di assestamento di questa corrente è di circa 350ms, come nella prova2.

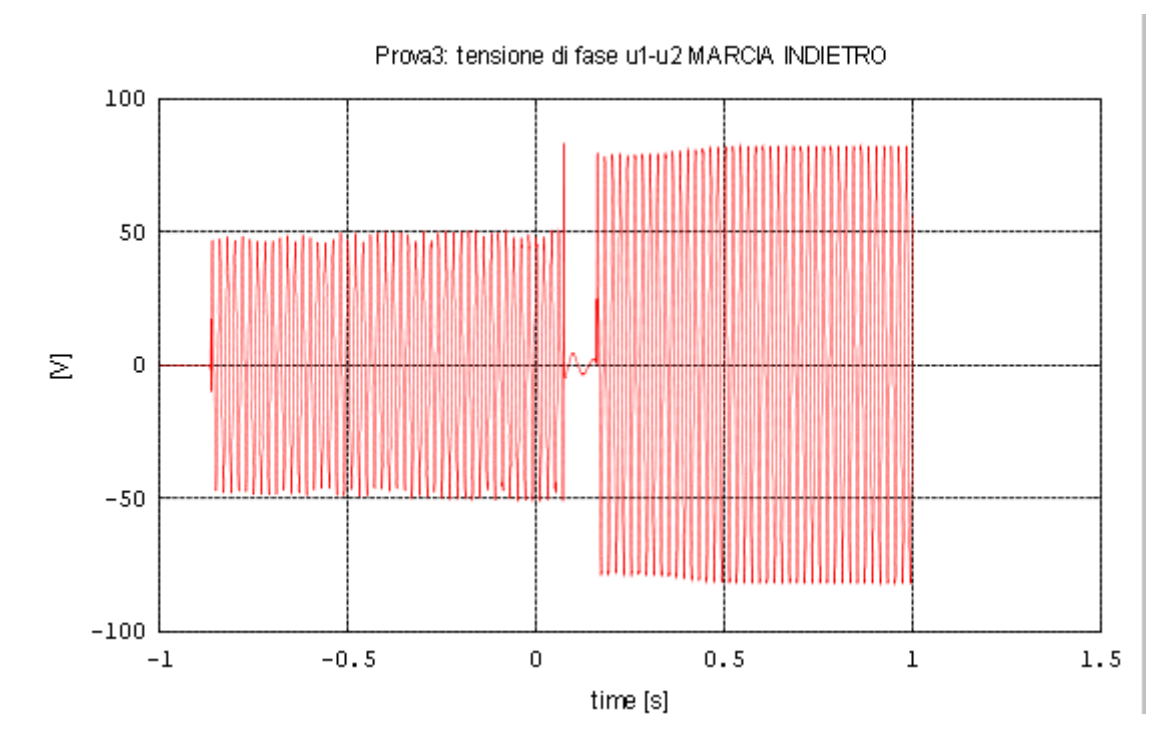

Analisi dell' andamento della tensione: la tensione presenta un picco nel momento di sgancio delle fasi, e per tutta la durata del tempo di transizione ha un valore di pochi volt. Le ampiezze stellate e concatenate hanno valori uguali a quelli misurati nella prova2, come era da attendersi visto che l' alimentazione è rimasta invariata.

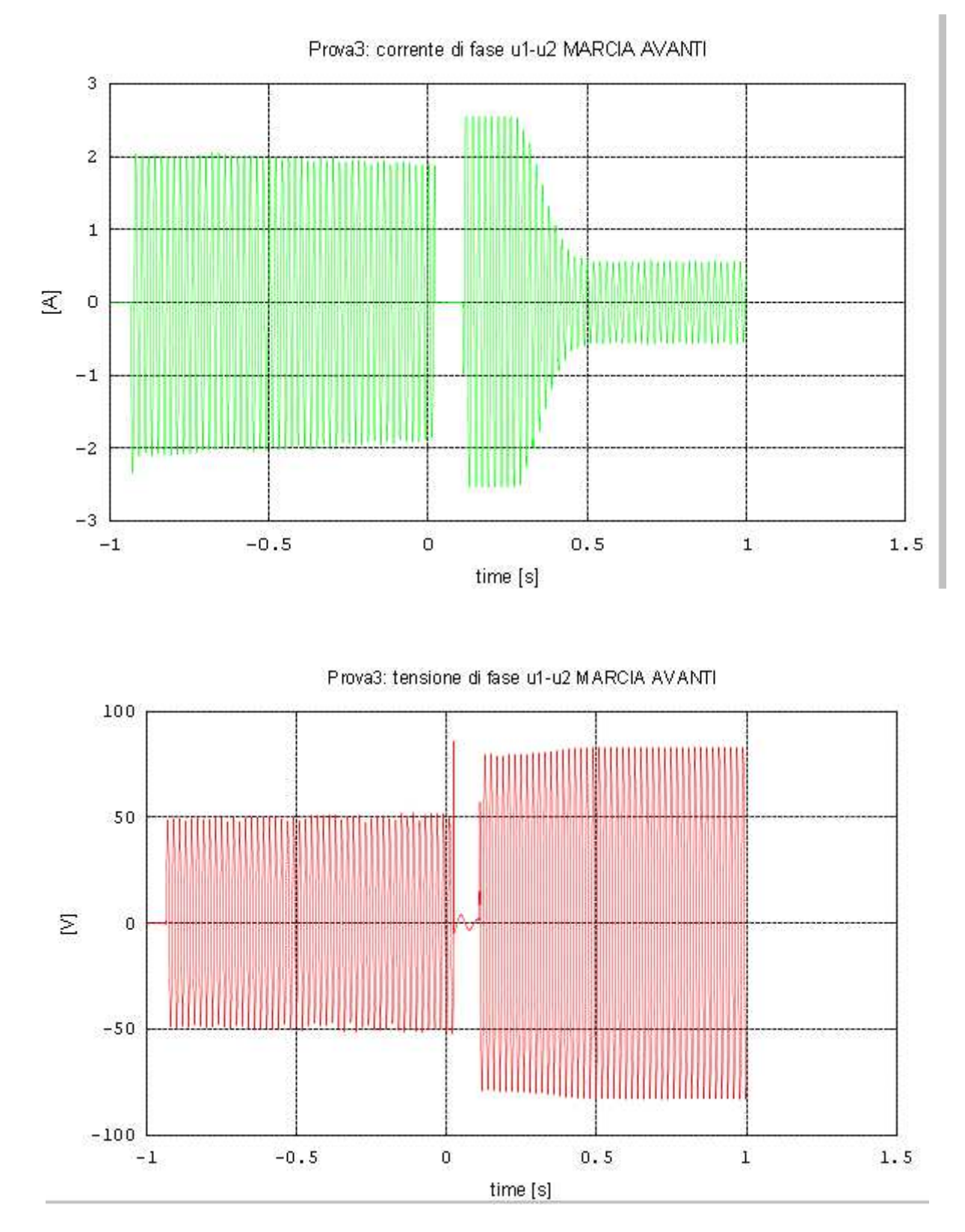

La prova ripetuta nell' altro senso di marcia conferma gli stessi risultati.

#### **4.4 Conclusioni**

Le prove hanno confermato i risultati attesi più salienti. Le tensioni stellate e concatenate hanno rispettato in buona approssimazione il rapporto di √3, mentre per quel che riguarda le correnti si è visto chiaramente che il loro andamento ha seguito il profilo indicato dalla figura 4.2.2.

Il picco di corrente rilevato alla chiusura della fasi a triangolo ha carattere quasi impulsivo nella prova1, mentre ha durata più marcata nelle altre due prove. Ciò è dovuto al fatto che nella prima prova i tempi di accelerazione e di transizione sono stati stimati abbastanza vicini a quelli ottimali; nella seconda prova invece, il tempo di transizione di 500ms è risultato decisamente troppo, di fatto provocando una decelerazione non desiderata del motore che ha quindi provocato un quasi avviamento diretto annullato gli effetti dell' avviamento a stella; nella terza prova invece, pur utilizzando tempi congrui, l' aspetto negativo è stato rappresentato dalla bassa tensione di alimentazione che evidentemente non ha permesso al motore di portarsi ad una velocità prossima a quella di scorrimento nel breve tempo a disposizione, col risultato che anche in questo caso la commutazione è avvenuta in circostanze non ottimali, quindi anche in questo caso i benefici dell' avvio a stella sono risultati scadenti.

Inoltre, l' abbassamento dell' ampiezza della tensione di alimentazione (di valore all' incirca del 66% nelle prove 2 e 3 rispetto la prova1) ha messo in rilievo un aspetto molto interessante, ovvero l' aumentare del tempo di assestamento della corrente stellata, circa 3 volte e mezza il valore riscontrato nella prova1. Questo potrebbe spiegarsi col fatto che a tensione ridotta il circuito magnetizzante non ha sufficiente energia per portare rapidamente il rotore a girare ad una velocità prossima a quella di sincronismo. Lo scorrimento s rimane perciò di valore elevato per lungo tempo, e questo implica che la potenza trasmessa dal circuito di statore a quello di rotore sia bassa, essendo

$$
Pt = 3 * \frac{Rr}{s} * Ir^2
$$

$$
C = p^*Pt/\Omega s
$$

Lo stesso dicasi per la coppia

È probabile che con un carico applicato dotato di una certa inerzia, il motore non sarebbe stato in grado di avviarsi in quanto la coppia di spunto sarebbe stata inferiore alla coppia resistente.

# **Appendice A**

#### **Esempio di calcolo del momento di inerzia di un carico applicato all' albero del motore**

Si voglia applicare all' albero motore un volano. Si suppone che il motore abbia un momento di inerzia Jm=0.002 Kg\*m<sup>2</sup> e che il volano abbia momento d'inerzia Jv=10Jm=0.02 Kg\*m<sup>2</sup>.

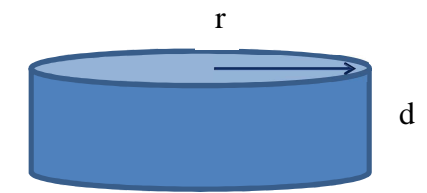

Dall' espressione del momento di inerzia di un disco pieno omogeneo (ovvero di un cilindro pieno)

$$
J=\frac{1}{2}*M*r2
$$

Scelto il ferro come materiale costituente, dalle tabelle ricavo il peso specifico P=7,87 Kg/dm<sup>3</sup>.

La massa del disco è pertanto

per cui

$$
Jv = \frac{1}{2} * P * \pi * r4 * d
$$

 $P^* \pi^* r^2 * d$ 

Fissato il raggio r=11cm, rimane come unica incognita da calcolare lo spessore "d" del disco.

Effettuando la conversione  $0.02$ Kg $\text{*}$ m<sup>2</sup> =2Kg $\text{*}$ dm<sup>2</sup>, è immediato ricavare

$$
d = \frac{2Jc}{P * \pi * r4} = 2 * \frac{2}{7.87 * \pi * (1.1)4} = 1.1 \, \text{cm}
$$

# **Bibliografia e sitografia**

- [1] Gottardo M. (2012) Let's GO PIC!!! The book. Vigonovo Venezia: Edizioni Gottardo.
- [2] Gottardo M.(1997) AUTOMAZIONE con sistemi SimaticStep 5 e Step 7. Piacenza: Enel-Enaip Veneto
- [3] G. Ortolani, E. Venturi: Schemi e apparecchi negli impianti elettrici 2. Ed. Hoepli.
- [4] Tipografia del Genio Civile: Testo Unico per gli impianti.
- $\blacksquare$  [5] http://www.sgart.it.
- $\blacksquare$  [6] http://www.plcforum.it.
- $\blacksquare$  [7] http://www.electroyou.it.
- [8] http://support.automation.siemens.com.
- **[9] http://www.barrascarpetta.org.**
- $\blacksquare$  [10] http://www.gtronic.it.
- <sup>•</sup> [11] http://www05.abb.com/global/scot (quaderni di applicazione tecnica)
- $\blacksquare$  [12] http://www.passionescienza.it.